Handoko Waskito

# Blended Learning Teori dan Penerapannya ONLINE STUDY

ISBN: 978-602-5539-30-5

#### **Blended Learning : Konsep dan Penerapannya**

Handoko Waskito

**Layout:** Multimedia Unand

#### **ISBN:**

978-602-5539-30-5 (Elektronik)

#### **Diterbitkan oleh:**

Lembaga Pengembangan Teknologi Informasi dan Komunikasi (LPTIK) Universitas Andalas

#### **Alamat:**

Lantai Dasar Gedung Perpustakaan Pusat Kampus Universitas Andalas Jl. Dr. Mohammad Hatta Limau Manis, Padang, Sumatera Barat, Indonesia

> **Website:** https://lptik.unand.ac.id/ **Email:**

sekretariat\_lptik@unand.ac.id

Cetakan Pertama : 2018

**Lisensi:** Attribution-NonCommercial 4.0 International

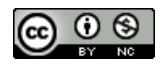

Hak cipta dilindungi undang-undang, tidak dibenarkan mendistribusikan buku ini untuk kepentingan komersial.

# **Tentang Penulis**

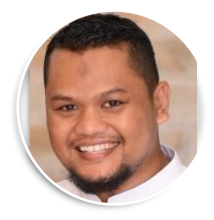

**Handoko**, merupakan dosen di Jurusan Sastra Inggris, Universitas Andalas. Mendapatkan gelas Magister di Program Studi Linguistik, Universitas Andalas pada tahun 2013. Penulis juga aktif di Lembaga Pengembangan Teknologi Informasi dan Komunikasi (LPTIK) Universitas Andalas pada divisi multimedia. Aktif sebagai pembicara dan tutor mengenai pemanfaatan teknologi informasi untuk pembelajaran, pengelolaan jurnal, dan pengelolaan konferensi.

Kontak penulis: handoko@lptik.unand.ac.id

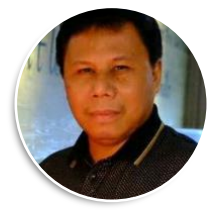

**Waskito**, merupakan dosen di Jurusan Teknik Mesin Universitas Negeri Padang. Menyelesaikan pendidikan Magister di Institut Teknologi Bandung, kemudian melanjutkan pendidikan pada Universitas Negeri Padang untuk program Doktor. Saat ini penulis merupakan Kepala Pusat Pengalaman Lapangan Universitas Andalas. Penulis merupakan pakar pendidikan dan aktif sebagai pembicara dan konsultan pendidikan.

# **KATA PENGANTAR**

Blended learning merupakan konsep yang menawarkan kombinasi pembelajaran online dan pembelajaran tatap muka (tradisional). Model ini menjadi alternatif untuk pembelajaran daring yang banyak digunakan di negara-negara maju. Model ini dikembangkan untuk menjawab tantangan bahwa pembelajaran daring penuh (e-learning) ternyata tidak dapat diterapkan pada banyak instansi pendidikan. Hal ini dikarenakan ada aspek pembelajaran yang tidak bisa disampaikan hanya dengan pembelajaran online. Selain itu, model elearning menuntur siswa mandiri dan memiliki motivasi belajar yang tinggi.

Buku ini merupakan panduan awal yang bisa digunakan oleh dosen/guru untuk menerapkan teknologi informasi melalui pembelajaran online namun dengan tidak meninggalkan pertemuan tatap muka. Buku ini akan memandu Anda mulai dari memahami konsep blended learning hingga penerapan blended learning. Buku ini juga membahas aspek teknis seperti instalasi aplikasi, pengelolaan kelas online, pengembangan bahan ajar dan media pembelajaran, pengelolaan aktifitas kelas, pengelolaan peserta kelas, serta pengelolaan nilai.

Buku ini merupakan buku untuk pengguna pemula yang tentunya masih banyak lagi aspek-aspek yang tidak tersampaikan dalam buku ini. Kami berharap buku ini dapat menjadi panduan awal untuk membuka wawasan dan pemahaman pembaca mengenai model pembelajaran blended learning.

Tentunya buku ini masih jauh dari sempurna, karena keterbatasan pengetuan kami baik dalam aspek teoritis maupun aspek teknis. Kami berharap nantinya akan ada banyak masukkan, kritik, dan saran dari pembaca untuk pengembangan yang lebih baik.

Terima kasih kami ucapkan kepada keluarga besar kami yang telah mendukung kami dalam menyelesaikan buku ini. Kami juga mengucapkan terima kasih kepada penerbit LPTIK Universitas Andalas yang telah bersedia untuk menerbitkan versi elektronik buku ini. Semoga buku ini bermanfaat untuk pengembangan ilmu pengetahuan dan menjadi amal jariah bagi kami.

# **DAFTAR ISI**

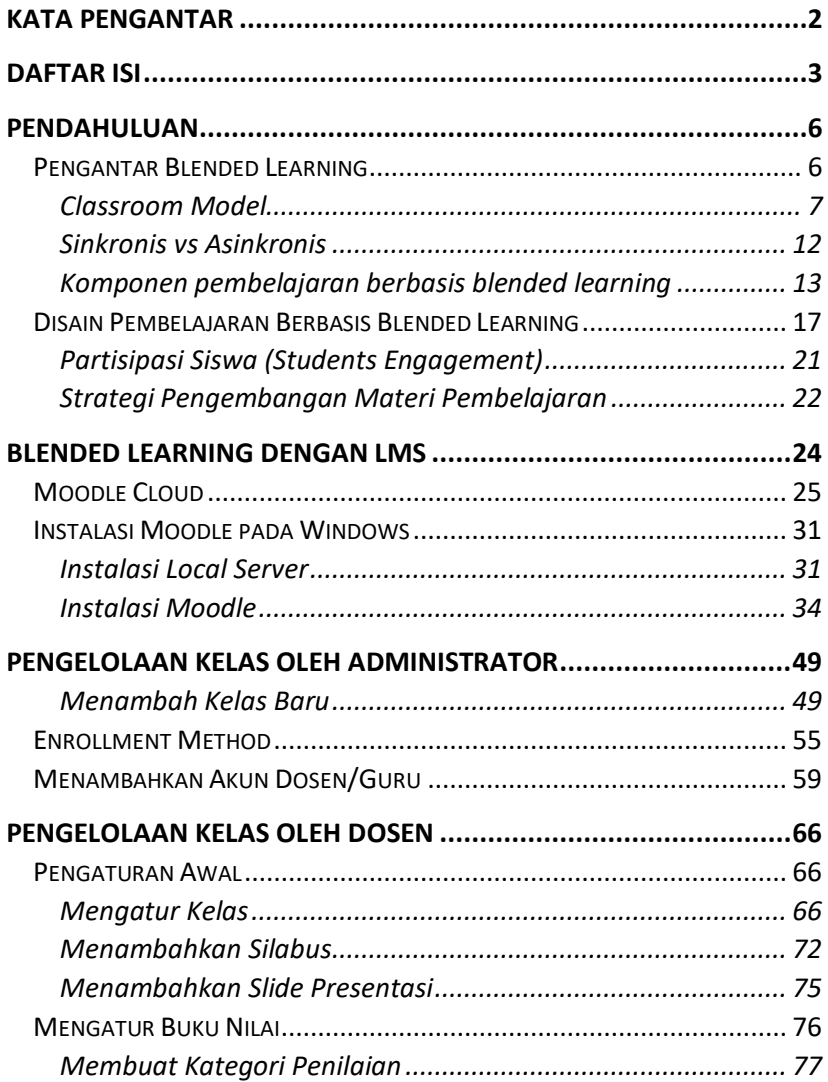

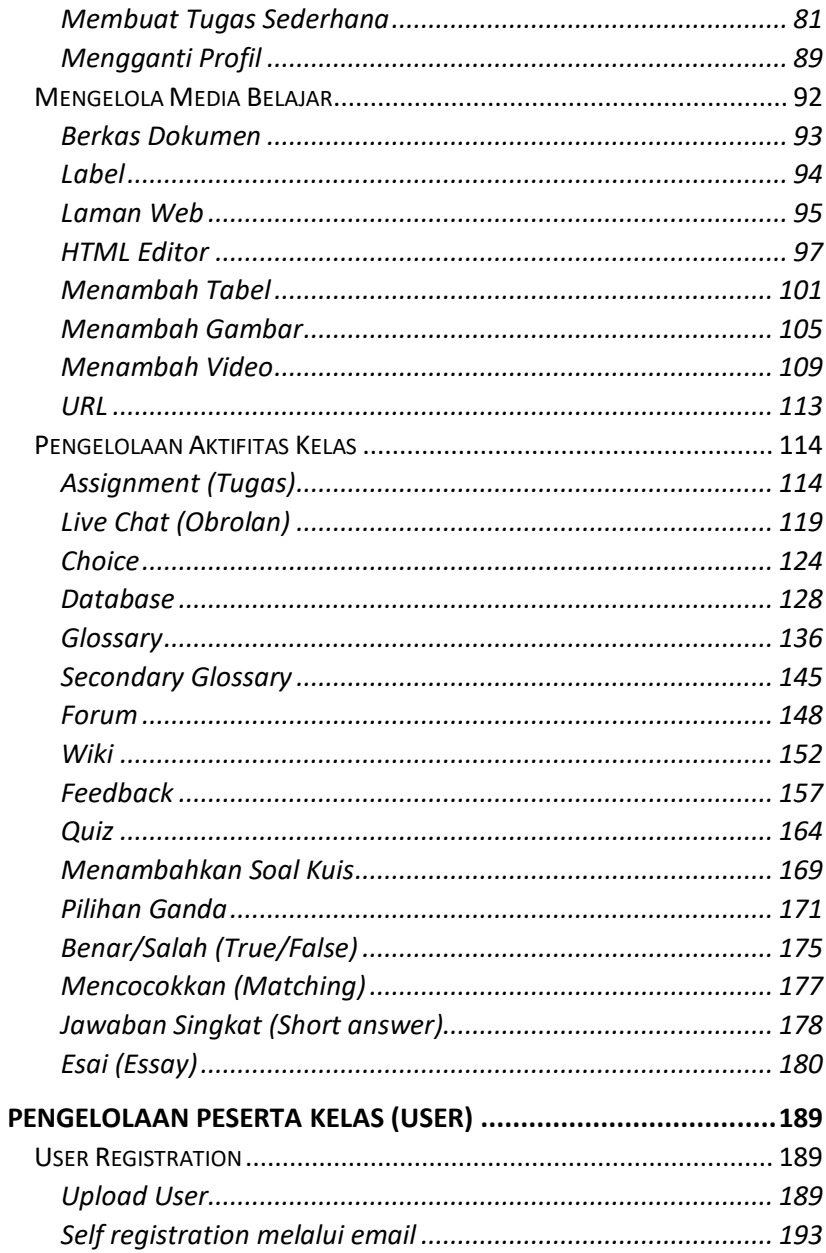

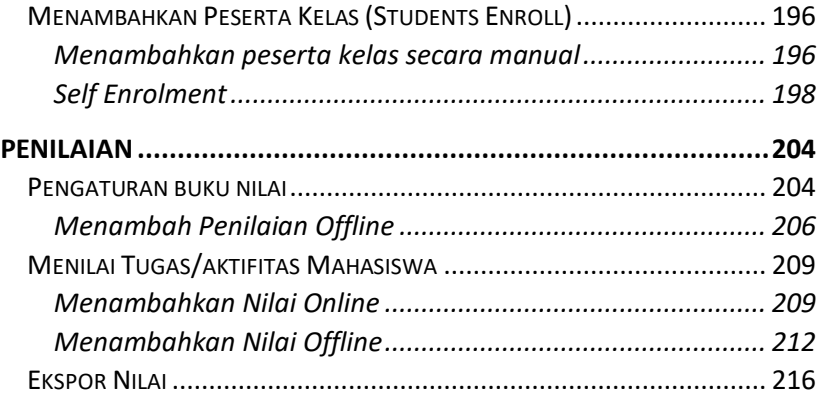

# **PENDAHULUAN**

# **Pengantar Blended Learning**

Perkembangan teknologi informasi yang sangat pesat telah merubah persepsi dan cara dan pola hidup manusia. Manusia semakin tergantung pada pirantipiranti komunikasi, seperti laptop dan telfon pintar dalam berbagai kegiatan dalam kesehariannya. Oleh karena itu, piranti-piranti komunikasi tersebut harus dimanfaatkan untuk peningkatan kualitas pembelajaran.

Blended learning memungkinkan guru/dosen untuk memberikan pengalaman belajar yang lebih komprehensif kepada mahasiswa. Mereka dapat menggabungkan model pembelajaran tatap muka dengan pembelajaran online. Blended learning dapat didefinisikan sebagai model pembelajaran yang menggabungkan model pembelajaran tradisional (tatap muka) dengan model pembelajaran online (elearning). Model pembelajaran ini merupakan perkembangan dari model pembelajaran e-learning. Pada model pembelajaran e-learning proses pembelajaran hanya bergantung pada pembelajaran online. Walaupun pembelajaran elearning memberikan dampak positif dalam peningkatan kualitas dan proses pembelajaran, namun masih terdapat kekurangan, khususnya dalam pendidikan formal, seperti sekolah atau universitas.

Blended learning tidak hanya memberikan pengalaman lebih kepada siswa, tapi juga ada beberapa keuntungan lain yang dapat dipertimbangkan dalam penerapan model pembelajaran blended learning ini, seperti meningkatkan akses dan kemudahan siswa dalam mengakses materi pembelajaran, meningkatkan kualitas pembelajaran, dan mengurangi biaya pembelajaran (Stein & Graham, 2014:14).

Dari aspek aksesibilitas, penerapan model blended learning memungkinkan guru/dosen untuk mendistribusikan materi pembelajaran dan media pembelajaran secara online sehingga dapat diakses oleh siswa dimanapun dan kapanpun dengan koneksi internet, akses pun dapat dilakukan melalui laptop ataupun melalui telfon pintar. Untuk kualitas pembelajaran, penerapan model pembelajaran meningkatkan pengalaman belajar mahasiswa melalui berbagai media pembelajaran, baik berupa teks, audio, video, animasi, maupun melalui forum diskusi online. Selain itu, dengan sistem online, biaya untuk proses belajar, seperti penyediaan bahan ajar, distribusi bahan ajar, dan bahkan mungkin penyediaan media pembelajaran.

Arah pengembangan teknologi pendidikan saat ini tidak hanya befokus pada pengembangan kognitif saja, tapi juga menekankan pada pengembangan kemampuan afektif dan sikap. Oleh karena itu, perlu dikembangkan model pembelajaran yang mampu mencakup aspek-aspek yang lebih konferhensif. Keterbatasan waktu dan akses terhadap materi pembelajaran tentunya menjadi penghang utama dalam peningkatan kualitas siswa. Dengan menggunakan model blended learning yang menggabungkan pembelajaran online dan pembelajaran tatap muka, maka efektifitas pembelajaran dapat dicapai dengan hasil luaran yang baik.

## **Classroom Model**

Dalam paradigma pembelajaran daring, baik e-learning maupun blended learning, terdapat beberapa model kelas yang bisa digunakan, seperti model Station rotation, Lab rotation, Individual rotation, flip classroom, flex classroom, dan A La Carte.

#### *Model Station Lab*

Pada model ini siswa dapat berpindah dari satu *station* ke *station* lainnya pada jadwal yang sudah ditentukan dimana setidaknya dari beberapa *station* tersebut ada satu *station* yang menggunakan pembelajaran daring (online). Model ini biasanya cocok untuk digunakan pada sekolah dasar dimana guru menjadi sentra pembelajaran.

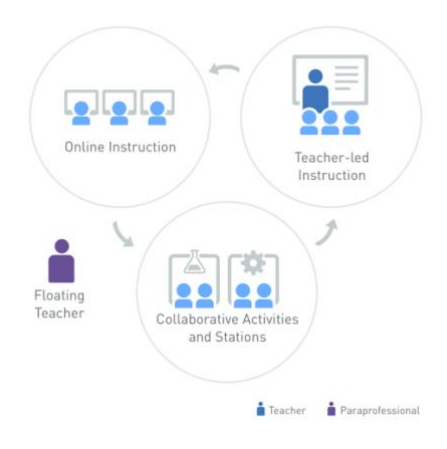

*Station Lab Model* Sumber gambar: www.blendedlearning.org

#### *Model Lab Rotation*

Model ini hampir mirip dengan model *Station lab*, dimana siswa dapat berpindah dari satu *station* ke *station* lain pada jadwal yang sudah ditentukan. Namun, pada model ini pembelajaran online dikhususkan menggunakan komputer lab yang sudah disediakan khusus untuk bidang tertentu. Satu lab biasanya di kelola oleh dosen/guru atau profesional. Model ini biasanya sangat cocok untuk pendidikan berbasis keahlian, teknik, kedokteran, atau pendidikan vokasi.

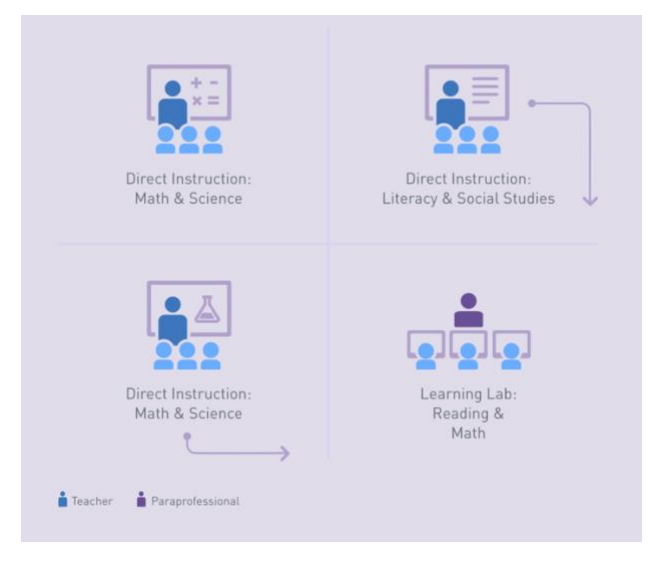

*Station lab model* Sumber gambar: www.blendedlearning.org

#### *Model Individual Rotation*

Pada model ini siswa dapat berpindah dari satu *station* ke *station* namun pada jadwal yang telah ditentukan oleh guru/dosen. Tidak seperti model sebelumnya, pada model ini siswa tidak harus mengikuti semua *station*; siswa hanya mengikuti aktivitas yang telah dijadwalkan untuknya.

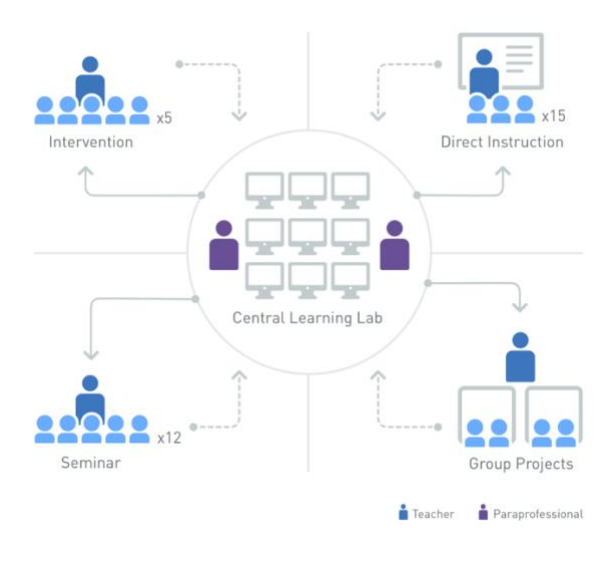

*Individual Rotation model* Sumber gambar: www.blendedlearning.org

#### *Model Flip Classroom*

Model flip classroom mengganti posisi antara kegiatan di kelas dengan kegiatan di rumah. Siswa dapat belajar secara online di rumah melalui platform pembelajaran online untuk memahami topik pelajaran kemudian pada pertemuan tatap muka dosen/guru memandu siswa untuk melakukakan latihan, diskusi, presentasi, maupun mengerjakan projek terkentu. Model ini memungkinkan dosen/guru untuk menggunakan pertemuan tatap muka untuk merancang kegiatan yang dilakukan oleh siswa dan dapat mengurangi penyampaian materi secara tradisional. Sehingga dengan model ini pembelajaran bisa berpusat pada aktifitas siswa (*Student center learning*). Model ini sangat cocok digunakan pada perguruan tinggi yang menerapkan model pembeljaran SCL.

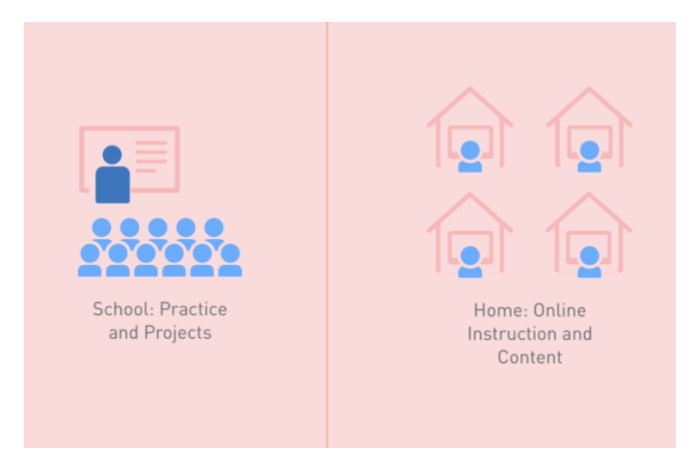

*Flip Classroom model Sumber gambar: www.blendedlearning.org*

#### *Model Flex*

Model flex memungkinkan siswa untuk berpindah dari satu aktifitas ke aktifitas lainnya sesuai dengan kebutuhan mereka. Online learning merupakan tulang punggung dari model flex ini. Dosen/guru memberikan support dan instruksi, dimana siswa dapat mengerjakan aktifitas pembelajaran sesuai dengan kurikulum namun dengan jadwal yang fleksibel. Model ini menuntut kesiapan konten yang memadai karena banyak sktifitas siswa yang dilakukan secara mandiri. Ketersedian platform pembelajaran online dengan konten yang banyak juga dapat membantu kesuksesan penerapan model pembelajaran flex ini. Model ini memungkinkan siswa untuk belajar secara mandiri dan menentukan apa yang bermanfaat bagi mereka. Model ini cocok digunakan untuk pendidikan lanjutan, seperti S2 atau S3 dimana siswa dituntut untuk mandri dan menentukan apa yang mereka butuhkan untuk menyelesaikan projek mereka.

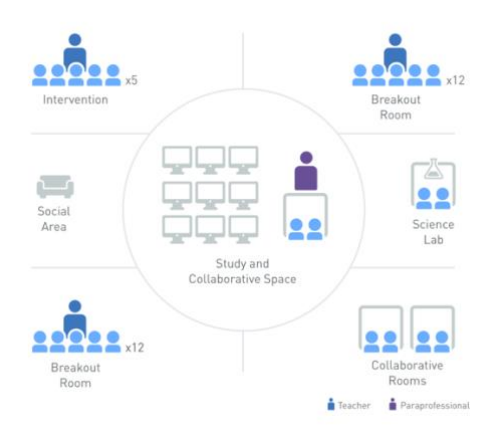

*Flex model Sumber gambar: www.blendedlearning.org*

#### *Model A La Carte*

Model ini memungkinkan siswa untuk belajar dengan dosen/guru. Pembelajaran dapat dilakukan secara langsung dengan jadwal tertentu atau dapat juga melalui rekaman video. Siswa dapat belajar melalui komputer kampus, melalui gadget, maupun melalui komputer personal di rumah. Model ini cocok untuk mata pelajaran yang bersifat umum (MKDU) atau juga mata kuliah pilihan.

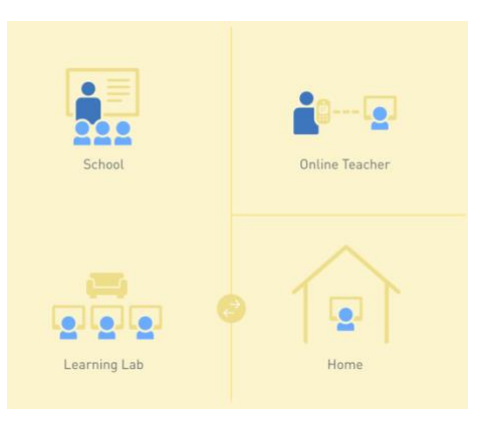

*Flex model Sumber gambar: www.blendedlearning.org*

## **Sinkronis vs Asinkronis**

Pemanfaatan teknologi dalam pembelajaran memungkinkan siswa untuk mengakases media dan aktifitas pembelajaran secara aktual dan tidak terbatas pada ruang dan waktu. Hal ini memungkinkan interaksi pembelajaran secara asinkronis dan sinkronis. Desain pembelajaran asinkronis memungkinkan siswa untuk belajar dan mengerjakan aktifitas pembelajaran pada waktu yang sama. Misalnya, siswa dapat membaca pesan atau merespon diskusi dalam forum. Sebaliknya, desain pembelajaran sikronis biasanya dilakukan pada rentang waktu tertentu dimana siswa melakukan aktifitas pembelajaran dalam waktu yang bersamaan, seperti mengerjakan kuis, diskusi pada layanan *Chatting*, *video conference*, atau survei.

#### **Sinkronis**

Web conference (seperti Google hangout, AdobeConnect, OpenMeeting) Voice-Over-IP (Skype, Google Talk) Podcast Chat, Pesan Instan (MiRC, Yahoo Chat, .......) **Asikronis** Forum diskusi Blog Email Wiki **Mix** Pesan Teks (SMS) Media Sosial (Tweeter, Facebook, Linkedid, Google+ Google Doc, Office 365,

Pengembangan desain pembelajaran berbasis blended learning yang baik harus mempertimbangkan kedua bentuk model interaksi pembelajaran ini. Guru atau dosen harus merancang aktifitas-aktifitas yang mampu memancing kreatifitas siswa dalam berdiskusi, berinteraksi, dan berkolaborasi untuk mendapatkan hasil luaran yang maksimal.

Selain mempertimbangkan jenis aktifitas yang akan ditambahkan, desail blended learning juga mempertimbangkan alokasi waktu yang digunakan dimana aktifitas pembelajaran harus mencakup aspek pembelajaran tatap muka dan pembelajaran daring. Dalam hal ini, guru dapat mempertimbangkan alokasi pertemuan yang akan dilakukan dengan tatap muka, jenis aktifitas belajar, serta model penialaian dan evaluasi. Sedangkan

untuk pembelajaran daring, guru harus mempertimbangkan aspek pengalaman belajar, interaksi, serta evaluasi pembelajaran.

Terdapat beberapa paradigma yang berbedalam dalam hal pembagian kelas online dan tatap muka ini. Paradigma pertama, blended learning memungkinkan pengurangan pertemaun tatap muka dan mengantinya dengan aktifitas daring. Misalnya, untuk pertemuan pertama dan kedua dilakukan pertemuan tatap muka, sedangkan untuk pertemuan ketiga dilakukan secara daring. Paradigma lain melihat bahwa blended learning tidak sebagai pengganti pertemuan tatap muka, namun mengurangi alokasi waktu tatap muka dan menganti aktifitas pembelajaran seperti tugas dan kuis secara online. Dengan demikian, alokasi waktu pembelajaran dapat dioptimalkan dengan diskusi dan umpan balik pembelajaran baik yang dilakukan oleh guru/dosen (review) ataupun oleh siswa lain (peer review).

Dari penjelasan mengenai paradigma blended learning, maka dapat digambarkan bahwa peran guru/dosen lebih sebagai tutor. Guru berperan aktif dalam menyiapkan dan mengembangkan materi pembelajaran yang disesuaikan dengan kebutuhan siswa. Guru juga berperan dalam melakukan evaluasi pembelajaran dan memberikan umpan balik terhadap proses dan evaluasi pembelajaran. Sementara itu, siswa dituntut untuk berperan aktif dalam dalam mengikuti proses dan evaluasi pembelajaran baik secara tatap muka maupun secara daring. Siswa diberikan pengalaman belajar secara mandiri dengan pengawasan dan bimbingan dari guru.

Untuk mendesign pembelajaran blended learning, guru atau dosen diharapkan mampu mengembangkan berbagai aktifitas pembelajaran yang efektif dan interaktif dengan memanfaatkan fitur-fitur sinkronis dan asinkronis sehingga siswa memiliki pengalaman belajar mandiri. Perlu diingat bahwa pemanfaatan teknologi informasi dalam pembelajaran berbasis blended learning sangat bergantung pada intensitas pengguna, baik dosen/guru ataupun siswa. Oleh karena itu diperlukan perencanaan dan strategi pembelajaran yang baik sehingga materi dan aktifitas online yang disajikan dapat menarik siswa dan meningkatkan keterlibatan siswa daam pembelajaran (*Student Engagement*).

## **Komponen pembelajaran berbasis blended learning**

Implementasi blended learning tentunya tidak terlepas dari kompenenkompenen utama yang bersinergi sehingga dapat menghasikan luaran pembelajaran yang diharapkan. Dengan kata lain, penerapan blended learning tidak hanya berhubungan dengan penggunaan aplikasi tertentu. Namun, penerapan blended learning adalah sikulus yang meliputi perencanaan (*planning*), pelaksanaan (*doing*), evaluasi (*evaluating*), dan perencanaan ulang (*replanning*).

Pada proses perencanaan, selain ada perencanaan dari level institusi, tentunya perencanaan juga dilakukan oleh dosen/guru. Pada level institusi perencanaan bisanya meliputi aspek kebijakkan dan peraturan akademik, pendanaan, ketersediaan insfrastruktur, dan ketersediaan sumber daya manusia. Sementara itu dosen/guru juga harus mempersiapkan perencanaan, khususnya dalam desain pembelajaran dan media pembelajaran.

Dalam buku ini tentunya tidak akan dibahas mengenai pengelolaan dan implementasi blended learning pada level institusi karena cakupannya yang sangat besar dan melibatkan banyak pihak. Buku ini akan lebih banyak membahas dari sudut pandang dosen/guru dalam mengimplementasikan blended learning pada kelas yang diampu.

Secara umum proses implementasi blended learning meliputi proses perancangan pembelajaran (*learning design*), penyedian konten/media pembelajaran (*content production*), dan penyampain konten/media pembelajaran (*content delivery*).

#### **Desain Pembelajaran (Learning Design)**

Desain pembelajaran adalah proses yang sangat penting dalam setiap proses pembelajaran, baik pembelajaran tatap muka maupun pembelajaran online. Design pembelajaran dirancang sedemikian rupa untuk mencapai tujuan pembelajaran yang meliputi tujuan pembelajaran, analisis pembelajaran, strategi pembelajaran, bahan ajar, serta penilaian hasil pembelajaran.

#### **Produksi konten (Content Production)**

Pada tahapan produksi konten, dosen/guru dapat mengembangkan sendiri media pembelajaran yang dapat membantu siswa dalam proses belajar. Media pembelajaran tersebut dapat berupa modul, video, audio, slide presentasi, dan lainnya. Selain memproduksi sendiri, tentunya dosen/guru dapat menggunakan media pembelajaran yang telah tersedia seperti dari youtube, vimeo, dan layanan penyedia konten lainnya.

Selain menggunakan kamera video, Anda juga dapat membuat video dengan menggunakan aplikasi *screen recorder*, seperti Camtasia, Ice Cream Screen Recorder, iSpring, Articulate Storyline, dan banyak lagi aplikasi lainnya, baik yang berbayar maupun yang gratis.

Jika dosen/guru mempertimbangkan untuk memproduksi media pembelajaran sendiri, maka harus juga memperhatikan aspek pedagogi dan neuroscience. Hal ini perlu dilakukan karena karakteristik pembelajaran online sangat berbeda dengan tatap muka. Misalnya untuk produksi video, maka hendaklah video yang dibuat singkat, padat, dan jelas. Video yang terlalu panjang nantinya akan tidak efektif karena siswa akan bosan dan cenderung mengabaikan materi yang disampaikan. Sebaiknya video berdurasi sekitar 3 hingga 7 menit. Pastikan juga kualitas suara baik dan tidak banyak *noise* dan suara-suara yang mengganggu.

Berikut beberapa tips untuk membuat media pembelajaran dalam bentuk video:

- 1. Sebelum mulai membuat video, pastikan Anda membuat naskah (*script*) yang dapat membantu Anda dalam produksi video.
- 2. Buatlah video dengan durasi sekitar 3-7 menit.
- 3. Jika menggunakan slide presentasi, pastikan tidak slide tidak mencolok.
- 4. Hindari penggunaan teks yang berlebihan, gunakan penjelasan audio untuk membantu menjelaskan konsep-konsep.
- 5. Jika memungkinkan Anda dapat membuat animasi dengan menggunakan aplikasi seperti videoscribe, powtoon, prezi, vyond, atau go animate.
- 6. Gunakanlah bahasa yang mudah difahami dan sederhana. Perhatikan juga intonasi serta nada suara.

Selain menggunakan media video, Anda juga dapat mengembangkan materi ajar dengan menggunakan audio, gambar, infographic, dan media lainnya.

#### **Penyampaian konten (Content Delivery)**

Setelah mempersiapkan media pembelajaran, Anda dapat menggunakan berbagai layanan Learning Management System (LMS) seperti Moodle, Blackboard, Edmodo, Dokeos, dan banyak lagi layanan aplikasi LMS, baik yang berbayar maupun yang gratis. Dalam buku ini kita akan menggunakan aplikasi Moodle. Moodle adalah platform pembelajaran online yang tersedia gratis dan memiliki fitur-fitur yang sangat lengkap dan mudah untuk dikostumisasi.

Terlepas dari layanan LMS yang digunakan, secara umum penyemapaian konten pada kelas online blended learning adalah sebagai berikut:

- 1. Membuka kelas baru
- 2. Menambahkan silabus atau rancangan pembelajaran.
- 3. Menambahkan media pembelajaran untuk setiap topik pertemuan baik berupa video, audio, slide, dokumen, maupun file lainnya.
- 4. Menambahkan tugas individu atau kelompok.
- 5. Menilai tugas siswa.
- 6. Memberikan feedback.
- 7. Membangun komunikasi kelas melalui forum diskusi, survei, atau obrolan online.
- 8. Melakukan evaluasi dan penilaian akhir.
- 9. Meberikan feedback terhadap performance siswa
- 10. Membuat laporan pelaksanaan kelas blended learning

Adapun untuk kelas tatap muka, kegiatan yang dilakukan bisa beragam, seperti diskusi, presentasi, praktikum, tutor, dan sebagainya.

Seperti halnya pembelajaran tatap muka, pada pembelajaran online, dosen/guru juga harus memperhatikan rancangan instruksional untuk membantu siswa dapat aktif mengikuti materi pembelajaran dan mengdapatkan luaran pembelajaran yang sesuai dengan yang direncanakan. Gegne, Briggs, dan Wagner (1992) mengembangkan sembilan tahapan yang membantu dosen/guru untuk dapat mengembangkan rancangan instruksionalnya:

- 1. Menarik perhatian siswa (*Gain attention of the student*)
- 2. Menyemapiakan tujuan pembelajaran (*Inform students of the objectives*)
- 3. Memancing siswa untuk mengingat pelajaran sebelumnya (*Stimulate recall of prior learning*)
- 4. Menyajikan konten pembelajaran (*Present the content*)
- 5. Memberikan panduan pembelajaran (*Provide learning guidance*)
- 6. Menguji performa siswa (*Elicit performance/practice*)
- 7. Memberikan umpan balik pembelajaran (*Provide feedback*)
- 8. Menguji performa siswa (*Assess performance*)

9. Mengembangkan pengetahuan siswa dalam konteks nyata (*Enhance retention and transfer to the job*)

Semua tahapan-tahapan di atas dapat diterapkan pada LMS untuk meningkatkan tingkat partisipasi siswa dalam pembelajaran online.

# **Disain Pembelajaran Berbasis Blended Learning**

Perancangan capaian pembelajaran merupakan hal paling penting dalam penerapan model blended learning. Paradigma yang salah sering kali ditemukan dalam penerapan pembelajaran online, baik elearning maupun blended learning. Sebagian orang beranggapan bahwa dengan meletakkan bahan ajar secara online maka mereka telah menerapkan pembelajaran daring/online. Paradigma ini tentu keliru, karena pada dasarnya pembelajaran daring tidak hanya sekedar menyediakan konten pembelajaran secara online tapi juga mengembangkan berbagai aktifitas yang dapat dilakukan siswa untuk meningkatkan kompetensinya sesuai dengan capaian pembelajaran dan tujuan pembelajaran.

Perancangan pembelajaran sangat tergantung pada capaian yang diharapkan dari proses pembelajaran. Bloom taxonomy menjadi salah satu standarisasi yang digunakan untuk menyesuaikan antara capaian pembelajaran dan rancangan pembelajaran.

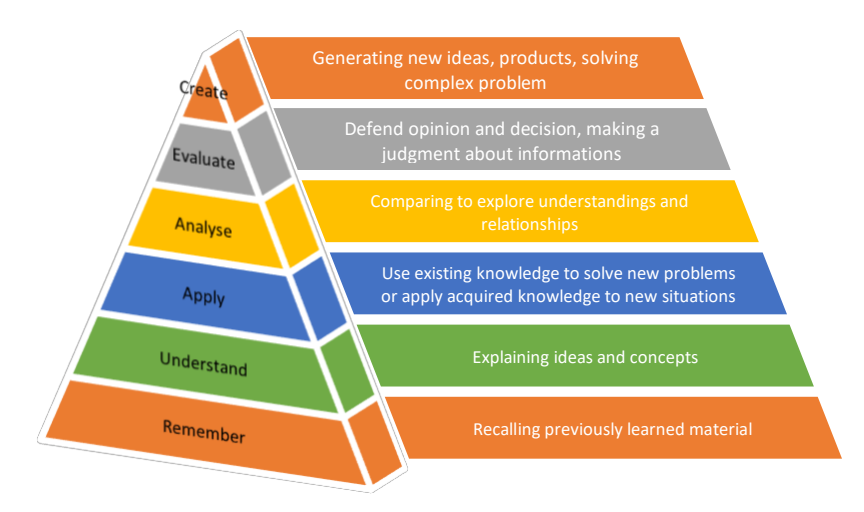

*Piramida taksonomi Bloom*

Piramida taksonomi Bloom menggambarkan tingkatan pada

Dalam mengimplementasikan blended learning, taksonomi Bloom bisa menjadi acuan dalam pengembangan bahan ajar dan aktifitas pembelajaran. Berikut contoh penerapan taksonomi Bloom dalam perancangan capaian pembelajaran dan aktifitas yang bisa diterapkan pada platform blended learning.

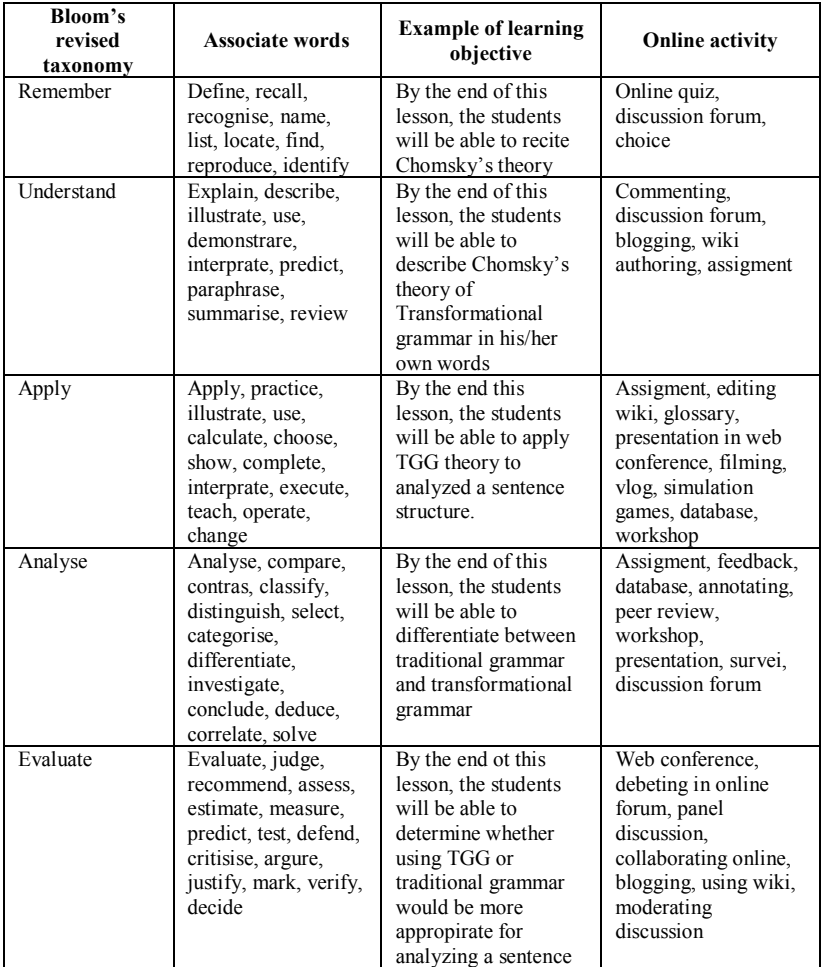

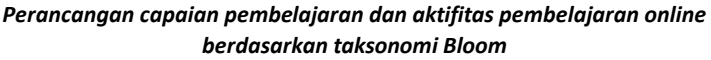

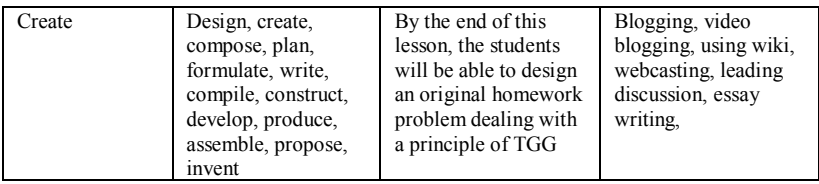

Seperti yang telah dijelaskan pada bagian sebelumnya, perencanaan dan strategi pengembangan sangat penting dalam implementasi pembelajaran blended learning. Disain blended learning yang baik harus memperhatikan pemilihan dan pengaturan aktifitas-aktifitas dan tugas-tugas yang dapat memaksimalkan luaran pembelajaran dan mengatasi kendala-kendala yang ada pada pembelajaran tatap muka.

Setelah membuat capian pembelajaran, selanjutnya Anda juga harus menentukan alokasi waktu yang akan digunakan untuk aktifitas online dan aktifitas tatap muka. Terdapat beberapa model yang dapat digunakan dalam mengalokasikan aktifitas pembelajaran berbasis blended learning. Tentunya model tersebut dikembangkan sesuai dengan tujuan dari implementasi model blended learning itu sendiri. Misalnya jika dosen/guru ingin berfokus pada pembelajaran online, maka alokasi aktifitas dan tugas online diperbanyak. Begitu juga sebaliknya, jika fokus pembelajaran adalah pembelajaran tatap muka, maka aktifitas dan tugas online berfungsi untuk mempertajam pemahaman siswa tentang topik yang diberikan pada saat taap muka. Berikut beberapa ilustrasi alokasi aktifitas pembelajaran yang dapat digunakan dalam implementasi blended learning.

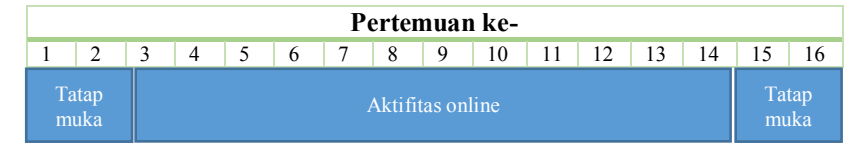

*Model Blended Learning Parsial*

Model pada gambar di atas merupakan model blended learning yang berfokus pada pembelajaran online sebagai pengganti tatap muka. Model ini tentunya membutuhkan pengalaman penerapan blended learning yang cukup baik mengingat alokasi pembelajaran online yang sangat besar. Faktor komunikasi juga harus diperhatikan dimana dosen/guru harus aktif berkomunikasi secara online dengan peserta didik, baik melalui forum diskusi, umpan balik aktifitas, obrolan online, maupun melalui pesan pribadi. Selain itu tentunya juga diperlukan strategi pengembangan aktifitas pembelajaran yang juga sangat baik untuk memastikan tingginya tingkat partisipasi siswa dalam memanfaatkan kelas online.

|               |               |                      |        |              |        |                      |       | Pertemuan ke- |        |              |               |               |               |               |       |
|---------------|---------------|----------------------|--------|--------------|--------|----------------------|-------|---------------|--------|--------------|---------------|---------------|---------------|---------------|-------|
|               | າ             | 2                    |        |              | 6      |                      | 8     | 9             | 10     | 11           | 12            | 13            | 14            |               | 16    |
| muka<br>Tatap | <b>Online</b> | muka<br><b>Tatap</b> | Online | muka<br>atap | Online | muka<br><b>Latap</b> | Ujian | muka<br>atap  | Online | muka<br>atap | <b>Dnline</b> | muka<br>Patap | <b>Dnline</b> | muka<br>Tatap | Ujian |

*Model Blended Learning Penuh*

Model pada gambar di atas merupakan pengembangan blended learning dengan alokasi waktu yang berimbang antara pertemuan tatap muka dan online. Model ini tentunya lebih fleksibel karena dosen/guru mendistirbusikan sebagian topik pembelajan secara online dan juga terdapat kesempatan untuk menjelaskan topik pembelajaran secara tatap muka. Pada model ini dosen/guru harus mampu memilah materi pembelajaran yang sesuai untuk diterapkan pada kelas online. Selain itu, dibutuhkan juga aktifitas online yang beragam dan menarik agar materi pembelajaran yang disampaikan, khususnya pada kelas online dapat difahami dengan baik oleh peserta didik. Model juga mensyaratkan intensitas komunikasi yang cukup tinggi karena dosen harus memantau berbagai kegiatan kelas online dengan memberikan respon terhadap aktifitas dan tugas yang diberikan.

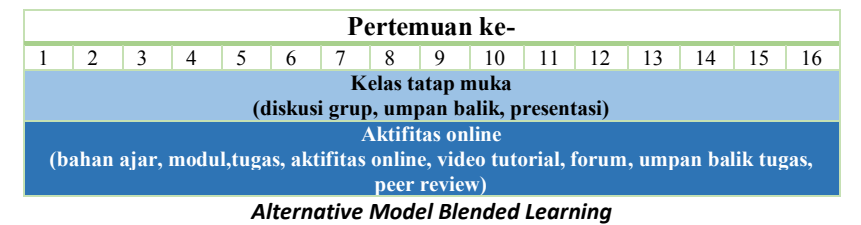

Model pembelajaran blended learning pada gambar di atas merupakan perpaduan antara kelas tatap muka dan kelas online dimana kelas online tidak dialokasikan untuk mengganti pertemuan tatap muka. Pada model ini, kelas online dijadikan sebagai alternatif untuk mendistribusikan materi pembelajaran, tugas, dan aktifitas lainnya sehingga pada kelas tatap muka peserta didik memiliki waktu yang lebih banyak untuk berdiskusi dan melakukan presentasi. Dalam hal ini, dosen lebih banyak berperan sebagai

mediator, fasilitator, dan inisiator yang menggerakkan aktifitas kelas tatap muka dan kelas online sehingga peserta didik dapat belajar secara mandiri.

## **Partisipasi Siswa (Students Engagement)**

Partisipasi siswa merupakan faktor yang sangat penting dalam implementasi blended learning. Sukses tidaknya implemnetasi blended learning dapat dilihat dari tingkat partisipasi siswa baik pada kelas online maupun pada kelas tatap muka. Ada tiga kriteria yang dapat dijadikan ukuran untuk mengevaluasi model blended learning ini, yaitu:

- **Efektifitas**: merujuk seberapa baik siswa dapat memahami materi dan pencapaian sasaran pembelajaran.
- **Partisipasi**: merujuk pada aspek emosional dan mental yang mendorong keinginan siswa untuk mengembangkan diri melalui pengalaman belajar.
- **Efisiensi**: merujuk pada sumber daya (alokasi waktu dosen/siswa, investasi dana, infrastuktur) yang digunakan untuk pengembangan dan implementasi blended learning. (Stein & Graham, 2014)

Untuk meningkatkan partisipasi siswa, khususnya pada kelas online diperlukan pengembangan model interaksi antara dosen dan siswa, antar mahasiswa, serta mahasiswa dan material pembelajaran. Perlu diperhatikan bahwa strategi pengembangan interaksi antara dosen/guru dan siswa berbeda dengan interaksi mahasiswa dan konten pembelajaran online.

|           | Keunggulan                       | Tantangan                   |
|-----------|----------------------------------|-----------------------------|
| Interaksi | Emosional.<br>Manusia            | Kesabaran/Konsistensi.      |
| Humanis   | pada<br>level<br>berhubungan     | Manusia tidak terlalu baik  |
|           | emosional (empati, kasih sayang, | dalam mengulangi instruksi  |
|           | perhatian, dll). Manusia dapat   | atau memberikan feedback    |
|           | mengungkapkan ketertarikan       | secara konsisten. Mereka    |
|           | dan perhatian terhadap topik-    | akan bosan, kehilangan      |
|           | topik yang menarik.              | perhatian, dan akhirnya     |
|           |                                  | berbuat kesalahan.          |
|           | Diagnosis. Manusia<br>dengan     | Akses/Ketersediaan. Sangat  |
|           | kemampuan mengembangkan          | sulit bagi seseorang untuk  |
|           | dalam<br>konten sangat cepat     | melakukan tugas<br>ganda    |
|           | mendignosis masalah<br>yang      | dalam memberikan            |
|           | dihadapi oleh siswa<br>dalam     | pelayanan kepada banyak     |
|           | pembelajaran.                    | mahasiswa pada waktu yang   |
|           |                                  | sama. Orang juga tidak akan |
|           |                                  | aktif selama 24 jam penuh.  |

*Perbandingan Interaksi Humanis dan Interaksi Konten*

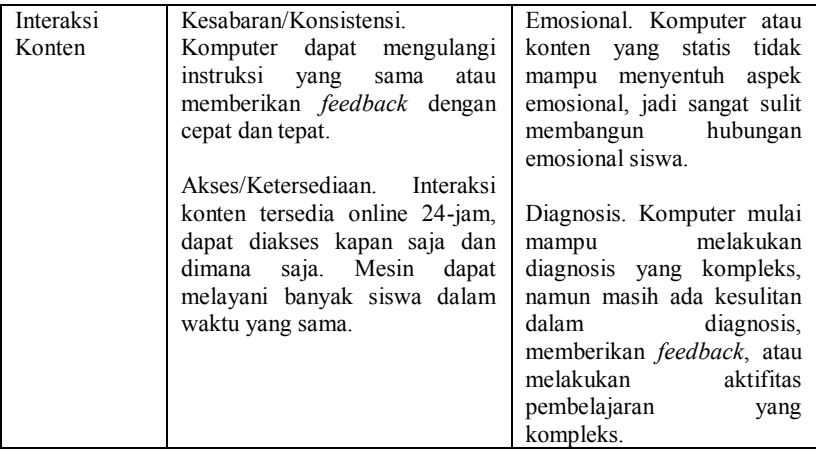

*Sumber:* (Stein & Graham, 2014)

Melalui online, dosen/guru dapat meningkatkan kualitas pembelajaran, salah satunyan adalah dengan membangun komunikasi dengan siswa untuk memberikan *feedback* terhadap perkembangan pembelajaran siswa secara personal. Selain itu dosen/guru juga dapat mengembangan materi ajar yang lebih interaktif, seperti membuat konten video pembelajaran yang menarik.

# **Strategi Pengembangan Materi Pembelajaran**

Sebelum membahas tentang strategi pengembangan materi ajas untuk kelas blended learning, ada baiknya dipaparkan terlebih dahulu beberapa kelemahan-kelemahan kelas tradisional serta bagaimana kelas online dapat mengatasi kelemahan tersebut.

|                      | Kelemahan kelas tatap muka                                                                                                    |
|----------------------|----------------------------------------------------------------------------------------------------|
| Partisipasi          | Keterbatasan waktu dapat menjadi halangan bagi setiap<br>anggota kelas berpartisipasi dan berkontribusi dalam sebuah<br>diskusi, khususnya pada kelas yang besar. Biasanya<br>dosen/guru mengatasi masalah ini dengan membagi siswa<br>kedalam kelompok-kelompok kecil atau diskusi grup. Namun<br>tentunya ini juga masih belum efektif karena dosen/guru tidak<br>dapat memantau keaktifan siswa secara menyeluruh |
| Laju<br>pembelajaran | Pada pembelajaran tradisional sangat sulit mengatur materi<br>ajar yang sesuai untuk setiap siswa. Misalnya, bahan ajar dan<br>tugas diberikan berdasarkan mayoritas rata-rata kemampuan<br>siswa, akibatnya bagi siswa dengan kemampuan di bawah rata-                                                                                                    |

*Kelemahan kelas tatap muka dalam keterlibatan siswa (Student Engagement)*

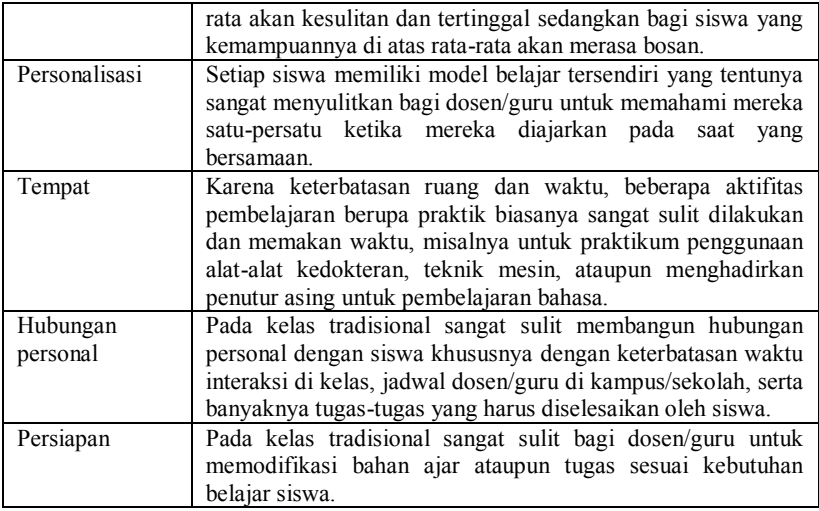

Pada di atas tampak beberapa kelemahan-kelemahan kelas tadisional dalam beberapa aspek, seperti partisipasi, laju pembelajaran, dan hubungan persobal. Kelemahan tersebut pada umumnya disebabkan oleh keterbatasan ruang dan waktu untuk berinteraksi antara dosen/guru dengan siswa. Dengan bantuan aktifitas online, kelemahan-kelemahan tersebut bisa diatasi tentunya dengan perencanaan dan strategi pengembangan yang baik dan terukur.

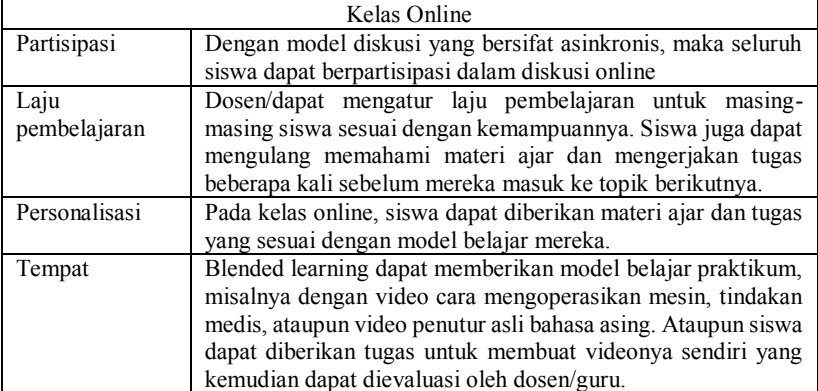

#### *Peran kelas online dalam meningkatkan keterlibatan siswa*

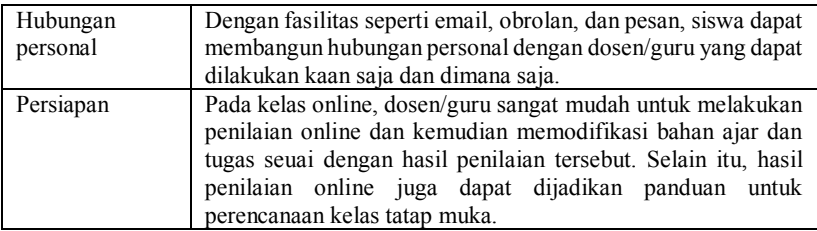

Dari table di atas tampak bahwa kelemahan-kelaman pada kelas tradisional dapat diatasi dengan aktifitas kelas online. Namun perlu diperhatikan bahwa untuk mendapatkan hasil belajar yang diharapkan, dosen/guru tidak bisa hanya bergantung pada kelas online saja. Kelas tatap muka masih sangat diperlukan khususnya dalam memotivasi, membangun hubungan sosial, serta membangun nilai-nilai yang diharapkan dari luaran pembelajaran. Oleh karena itu, model blended learning menggabungkan kekuatan pada kelas online untuk mengatasi kelemahan-kelemahan pada kelas tatap muka. Dengan sinergi yang baik dan terencana dari kelas online dan tatap muka ini diharapkan siswa mendapatkan hasil belajar yang maksimal.

Dalam merancang materi ajar untuk model blended learning, terlebih dahulu dirancangan tujuan pembelajaran dan luaran yang diharapkan dari proses pembelajaran. Selanjutnya perlu dipilah bagian mana saja yang dapat dicapai dengan aktifitas tatap muka dan bagian mana yang dapat dicapai dengan aktifitas online.

# **BLENDED LEARNING DENGAN LMS**

Learning Managemen Sistem (LMS) merupakan platform online yang digunakan untuk mengelola pembelajaran daring. Saat ini sangat banyak layanan LMS yang tersedia, baik yang berbayar maupun yang gratis, seperti Moodle, Blackboard, Doekeos, Edmodo. Untuk memilih LMS yang tepat tentunya disesuaikan dengan kebutuhan dan kemampuan institusi.

Moodle adalah salah satu platfrom LMS yang saat ini paling banyak digunakan. Selain gratis, Moodle juga memiliki fitur-fitur yang kalah lengkap dibandingkan produk-produk LMS premium. Moodle juga memiliki komunitas developer yang sangat aktif dalam memproduksi fitur-fitur tambahan untuk memenuhi kebutuhan pembelajaran online. Moodle juga sangat fleksibel dan bisa dikostumisasi sesuai kebutuhan pengguna.

Saat ini ada dua platform Moodle yang tersedia, yaitu Moodle versi desktop dan versi mobile. Kedua versi ini dapat disinergikan dalam pengelolaan kelas blended learning sehingga siswa dapat mengakses kelas kapanpun dan dimanapun. Untuk menggunakan Moodle, Anda dapat menginstall aplikasi Moodle pada server sendiri atau dapat juga menyewa hosting. Sebagai alternatif, Anda juga dapat memanfaatkan Moodle cloud untuk mengelola kelas online. Pada platform Moodle cloud, Anda dapat mengelola kelas pribadi secara gratis, tentunya dengan batasan-batasan tertentu. Moodle cloud juga menyediakan versi premium untuk penggunaan yang lebih besar dan konsumisasi website.

# **Moodle Cloud**

Seperti yang dijelaskan sebelumnya, Anda dapat memanfaatkan layanan Moodle cloud untuk mulai menggunakan atau mengimplementasikan blended learning. Sebelum memutuskan untuk menginstal Moodle pada server sendiri, ada baiknya Anda menggunakan Moodle cloud untuk belajar dan mengimplementasikan blended learning.

Untuk menggunakan layanan Moodle cloud, Anda dapat mengakses websitenya melalui [https://moodlecloud.com.](https://moodlecloud.com/) 

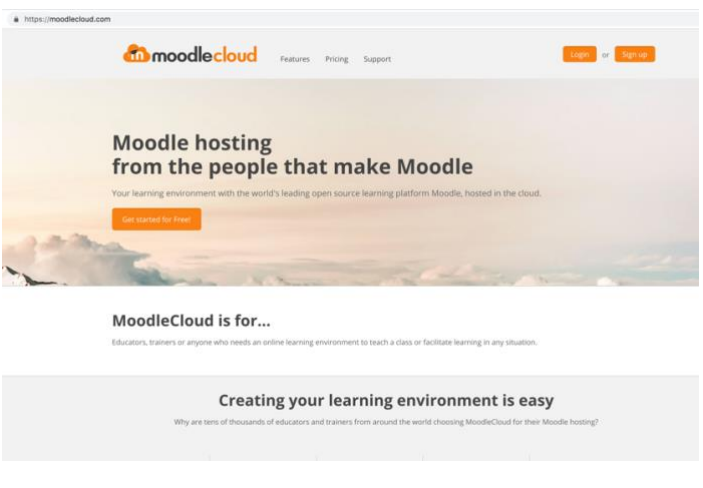

*Halaman website moodlecloud*

Moodle cloud sangat tepat digunakan untuk Anda yang ingin mempelajari Moodle secara cepat tanpa harus menginstal dan melakukan pengaturan website. Anda dapat menggunakan berbagai fasilitas yang disediakan oleh Moodle dengan sangat mudah. Namun demikian, tentunya pilihan ini tidak dianjurkan bagi Anda yang ingin mengetahui dengan detil proses pengelolaan pembelajaran online menggunakan Moodle.

Moodle cloud menawarkan beberapa skema layanan mulai dari penggunaan personal hingga pengguna institusi. Masing-masing skema tentunya mememilike keterbatasan, baik dari aspek jumlah peserta kelas, kapasitas penyimpanan, dan beberapa fasilitas lainnya. Untuk pengguna personal terdapat pilihan pengguna yaitu *starter* dan *free*. Pilihan pengguna *starter*  sangat cocok untuk Anda yang ingin menggunakan Moodle untuk keprluan pribadi dengan fitur yang maksimal. Untuk pengguna institusi terdapat pilihan *mini*, *small*, dan *medium*. Pilihan ini dapat disesuaikan dengan jumlah siswa serta jumlah dosen/guru yang ada pada instritusi Anda. Berikut perbandingan layanan yang disediakan oleh Moodle cloud serta perbandingan harga yang disediakan.

|                                                     | Choose a plan that's right for you             |                                     |            |                                                   |                          |  |  |  |
|-----------------------------------------------------|------------------------------------------------|-------------------------------------|------------|---------------------------------------------------|--------------------------|--|--|--|
|                                                     | Free<br>Get it in minutes.<br>keep it forever. | Starter<br>Ideal for a single class |            | Moodle for School<br>Perfect for multiple classes |                          |  |  |  |
|                                                     |                                                |                                     | Mini       | Small                                             | Medium                   |  |  |  |
| Annual price in AUD*                                | 50                                             | \$80/                               | \$250/year | \$500 <sub>/mm</sub>                              | \$1,000 <sub>/year</sub> |  |  |  |
|                                                     | Get Started                                    | Sign up                             | Sign up    | Sign up                                           | Sign up                  |  |  |  |
| Max users                                           | 50                                             | 50                                  | 100        | 200                                               | 500                      |  |  |  |
| Max file storage                                    | 200 MB                                         | 200 MB                              | 200 MB     | 400 MB                                            | 1 GB                     |  |  |  |
| Latest Moodle version                               | س                                              | ر                                   |            | من                                                |                          |  |  |  |
| Unlimited courses and activities                    | ے                                              |                                     |            |                                                   |                          |  |  |  |
| Personalised site name                              |                                                |                                     |            |                                                   |                          |  |  |  |
| Mobile app enabled                                  | س                                              |                                     |            | فمشا                                              |                          |  |  |  |
| Web conferencing with<br>ä.<br><b>BigBlueButton</b> |                                                |                                     |            |                                                   |                          |  |  |  |
| Inactive site retention.<br>$\Omega$                | $\mathbf{x}$                                   |                                     |            |                                                   |                          |  |  |  |
| Custom certificates                                 | $\mathbf{x}$                                   |                                     |            |                                                   |                          |  |  |  |

*Perbandingan harga layanan moodlecloud*

Sebagai bahan latihan, Anda dapat menggunakan layanan moodle cloud *free*. Walaupun layanan tersebut gratis, tapi Anda masih dapat memanfaatkan fitur-fitur moodle dengan maksimal.

- 1. Untuk menggunakan layanan moodle cloud, pada halaman depan website pilih tombol *Get started for free*.
- 2. Centang semua pilihan prasyarat pendaftaran, kemudian pilih **Next**.

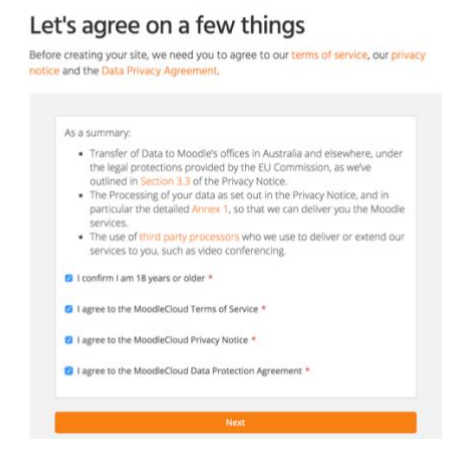

*Pengaturan prasyarat pendaftaran*

3. Lengkapi informasi akun, seperti nama, email, password, organisasi, dan sebagainya.

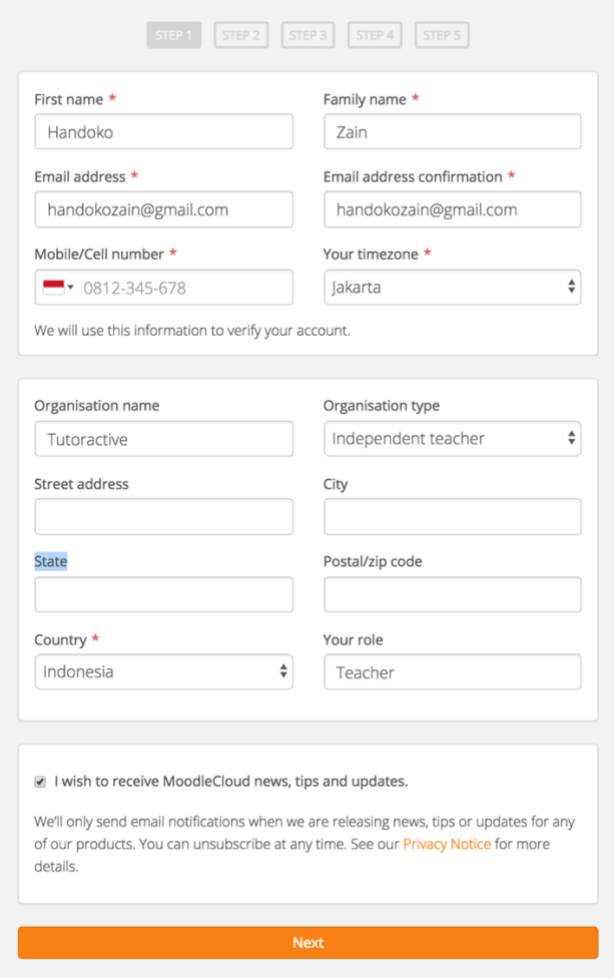

*Detil informasi pendaftaran akun*

4. Selanjutnya Anda akan diminta untuk melengkapi informasi mengenai nama website dan pemilihan server. Pilih **Next** untuk melanjutkan proses pendaftaran akun.

# Setup your MoodleCloud site

Here's the exciting bit! Give your site a name and a place to live. Choose wisely - your site name and hosting location cannot be changed later.

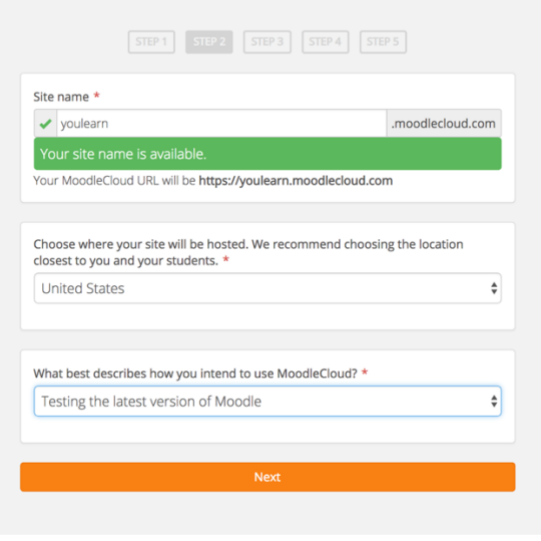

*Pengaturan nama domain dan server*

5. Selanjutnya Moodle akan mengirim kode verifikasi pendaftaran melalui nomor handphone yang sudah Anda tambahkan.

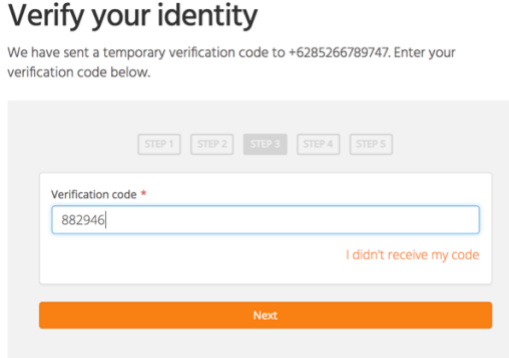

*Verifikasi akun moodle cloud*

6. Jika proses verifikasi benar, Anda akan diminta untuk menambahkan password untuk login ke moodle cloud.

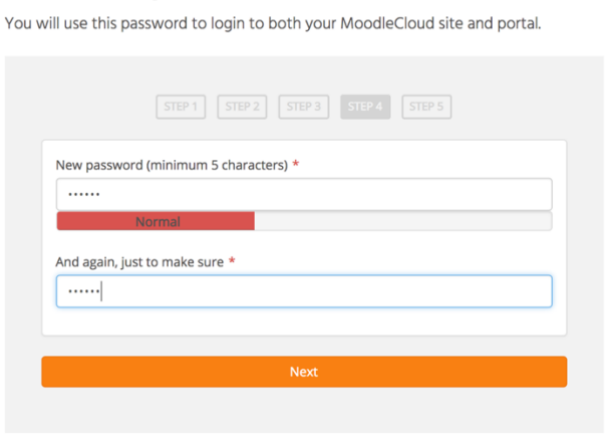

# Choose a password

#### *Pengaturan password*

7. Setelah semua proses pembuatan akun moodle cloud selesai, Anda akan diminta untuk mengunjungi halaman website yang sudah berhasil Anda tambahkan.

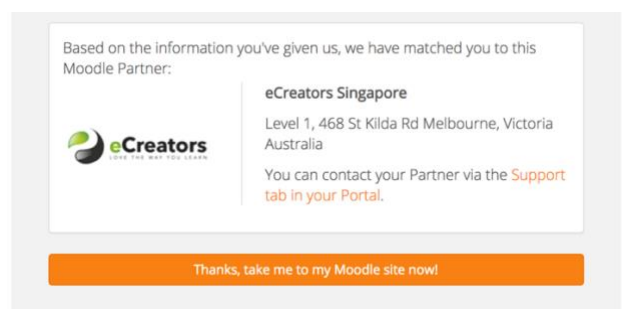

#### *Proses finalisasi instalasi*

Anda akan diarahkan ke website personal pada moodle cloud. Slanjutnya Anda sudah dapat menggunakan website tersebut untuk mengimplementasikan blended learning pada kelas Anda.

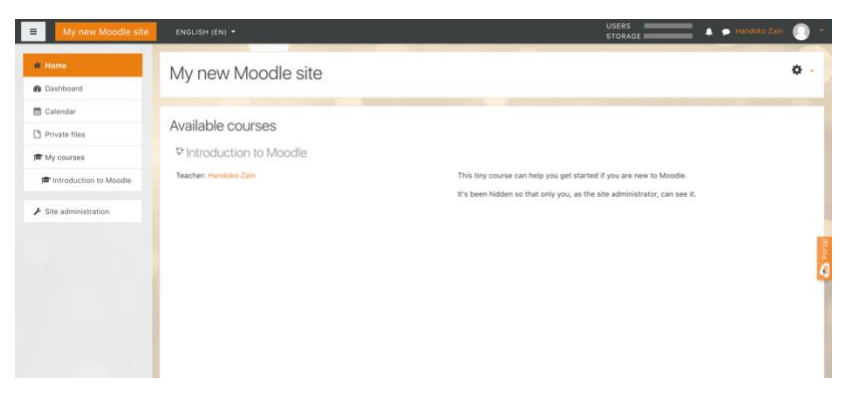

*Halaman dashboard moodle cloud*

# **Moodle pada Windows**

Selain moodle cloud, terdapat juga aplikasi moodle desktop yang dapat digunakan dengan maksimal dan dapat dikostumisasi sesuai dengan kebutuhan institusi. Pada bagian ini Anda akan mempelajari bagaimana menyiapkan aplikasi moodle desktop sehingga dapat digunakan dan dimanfaatkan untuk pembelajaran online.

# **Instalasi Local Server**

Moodle merupakan layanan LMS (Learning Management System) berbasis web. Untuk dapat menginstall Moodle, maka diperlukan web service, dapat berupa web hosting maupun local server. Pada bagian ini akan dibahas proses instalasi Moodle pada server lokal.

Ada banyak layanan server lokal yang dapat digunakan, seperti XAMPP (Linux, Windows dan Mac OS), WAMPP (Windows), LAMPP (Linux), dan MAMP (Mac OS). Kali ini kita akan menggunakan aplikasi XAMPP. Untuk menginstall XAMPP, download terlebih dahulu paket instalasinya di . Sofware ini dapat diperoleh <https://www.apachefriends.org/> atau dapat ditelusuri dengan google. Proses instalasiinstalasi sangat mudah dan layanan XAMPP telah mencakup beberapa aplikasi yang diperlukan Moodle, yaitu:

- 1. Apache, merupakan layanan webweb serverserver
- 2. Phpmyadmin, merupakan software-software manipulasi atau manajemen database berbasis MySqlMySQL
- 3. FileFile zilla, softwaresoftware FTP
- 4. Mercury, merupakan softwaresoftware mail serverserver

5. Tomcat, software webweb server server yang dipakai untuk pendukung aplikasi yang dibangun dengan Java.

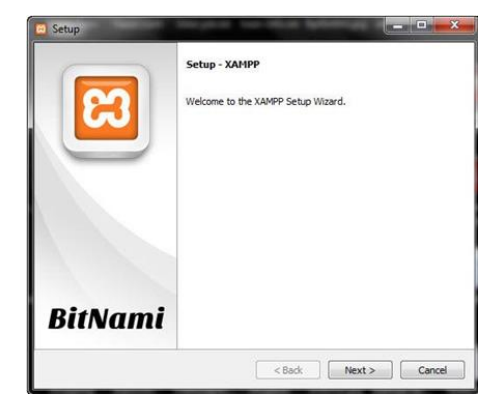

Setelah file XAMPP selesai diunduh, buka file file tersebut.

*Pengaturan awal instalasi Xampp*

Pilih **Next** untuk melanjutkan proses instalasi.

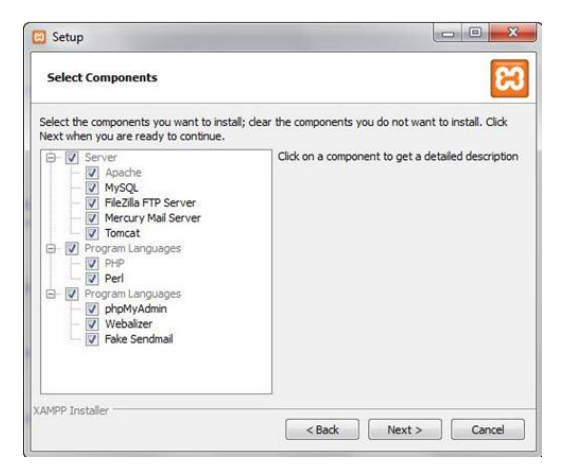

*Pengaturan aplikasi instalasi Xampp*

Pastikan semua aplikasi tercentang, terutama Apache dan MySql. Untuk melanjutkan pilih **Next**.

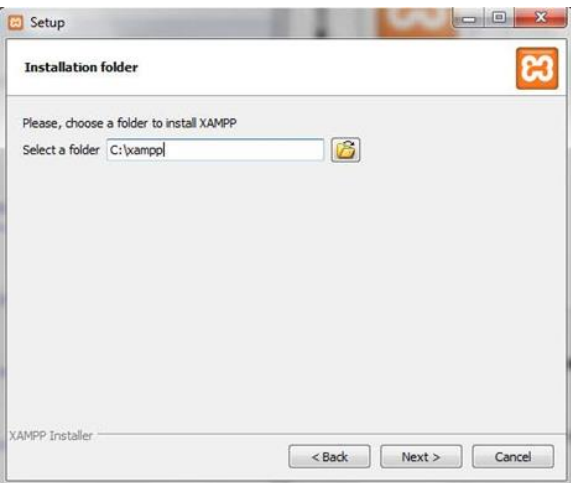

#### *Pengaturan direktori instalasi Xampp*

Pilih lokasi instalasi XAMPP, biasanya pada folder C:\xampp. Pilih **Next** untuk melanjutkan proses instalasi.

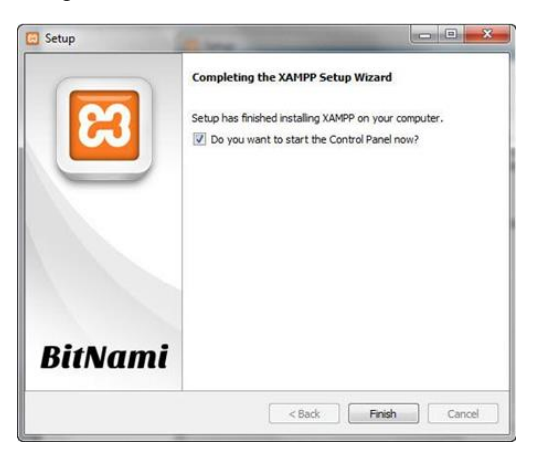

#### *Konfirmasi instalasi Xampp*

Untuk mulai menjalankan XAMPP, pastikan mencentang pilihan *Do you want to start the Control Panel now*? Pilih **Finish** untuk menjalankan XAMPP.

Untuk melakukan instalasi Moodle ke komputer lokal (localhost), Anda hanya membutuhkan servis Apache dan MySQL saja, jadi pastikan Anda menjalankan kedua servis ini.

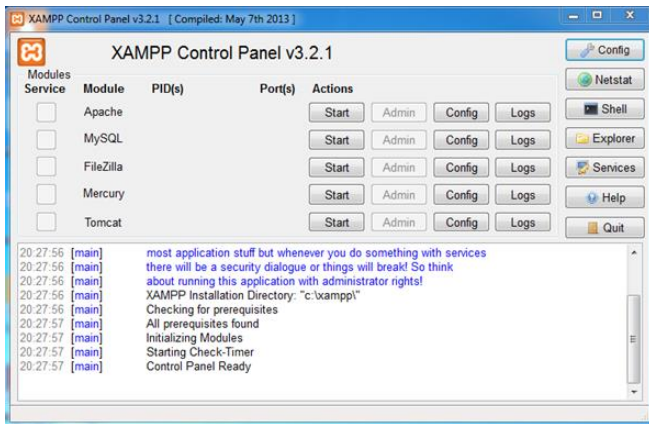

*Gambar 2.6 Menjalankan service pada Xampp*

Setelah proses instalasi XAMPP selesai dan kedua servis yang dibutuhkan telah dijalankan, selanjutnya ada akan melakukan proses instalasi Moodle.

## **Instalasi Moodle**

Untuk menginstal Moodle, terlebih dahulu Anda harus mengunduh paket instalasinya di web resmi Moodle,<https://download.moodle.org/> .

| moodle                                                                                                    | 合                                                                              | <b>DOCUMENTATION</b>                                                                                                    | <b>DOWNLOADS</b> | DEMO                | <b>TRACKER</b> | <b>DEVELOPMENT</b>         | TRANSLATION         | MOODLE.NET                       | $\alpha$ |
|----------------------------------------------------------------------------------------------------|--------------------------------------------------------------------------------|----------------------------------------------------------------------------------------------------|------------------|---------------------|----------------|----------------------------|---------------------|----------------------------------|----------|
| latest release                                                                                                    |                                                                                |                                                                                                    |                  |                     |                |                            | <b>RELEASES</b>     |                                  | 同国       |
| Install Moodle on your own server (requires a web server with PHP and a database) by downloading one of the<br>following packages or obtaining Moodle via Git.      |                                                                                |                                                                                                    |                  |                     |                |                            | Latest release      | Other supported releases         |          |
| Alternatively, try Moodle on your personal computer with an installer package which includes all other software<br>required to make it run (Apache, MySQL and PHP). |                                                                                |                                                                                                    |                  |                     |                |                            | Legacy releases     | Security-only-supported releases |          |
| . Moodle installer package for Mac OS X<br>. Moodle installer package for Windows                                                                                   |                                                                                |                                                                                                    |                  |                     |                |                            | Development release |                                  |          |
| Version                                                                                                    | Information                                                                    |                                                                                                    |                  | .tgz                |                | zio                        |                     |                                  |          |
| Moodle 3.3+<br>MOODLE 33 STABLE                                                                                                    |                                                                                | This package is built every week with new fixes<br>produced by our stable development process. It<br>contains a number of fixes made since the 3.3 |                  | Download            | tgz            | Download<br>zip            |                     |                                  |          |
| Built Weekly<br>2 days 5 hours ago                                                                                                    |                                                                                | release and is usually a better choice for<br>production than the actual 3.3 package below.                                                        |                  | 41.8MB<br>183 today |                | <b>S4.2MB</b><br>410 today |                     |                                  |          |
|                                                                                                    | · Recent changes log<br>· Upgrading notes<br>or Orade 10.2<br>· Language packs | · Requires: PHP S.6.5, MariaDB 5.5.31 or<br>MySQL 5.5.31 or Postgres 9.3 or MSSQL 2008                                                             |                  | [md5] [sha256]      |                | md51 (sha256)              |                     |                                  |          |

*Download Moodle*

Selanjutnya pilih paket instalasi yang ingin Anda unduh, terdapat dua pilihan paket instalasi yaitu dengan format .tgz dan .zip. Pilih salah satu paket tersebut, untuk sistem operasi Windows Anda dapat mengunduh paket .zip.

- 1. Setelah proses unduh selesai, buka dan ekstrak file tersebut.
- 2. Copy folder Moodle pada directory **C:\xampp\htdocs**

|          |                                | л.   | ັ                                            | . .              |                    |                   |
|----------|--------------------------------|------|----------------------------------------------|------------------|--------------------|-------------------|
|          | $\overline{\mathbf{v}}$ htdocs |      |                                              |                  |                    | □<br>$\times$     |
| File     | Home<br>Share                  | View |                                              |                  |                    | €<br>$\checkmark$ |
|          |                                |      | > This PC > Local Disk (C:) > xampp > htdocs | $\vee$ 0         | Search htdocs      | مر                |
|          | Clarity                        |      | $\hat{\phantom{1}}$<br>Name                  | Date modified    | Type               | $\land$<br>Size   |
|          | django                         |      | ioncube                                      | 25/02/2017 23.40 | <b>File folder</b> |                   |
|          | Django-1.10.3                  |      | journal                                      | 23/02/2017 01:01 | File folder        |                   |
|          | Intel                          |      | jurnal                                       | 05/12/2016 16.34 | <b>File folder</b> |                   |
|          | <b>MSOCache</b>                |      | larapus                                      | 12/12/2016 08:45 | <b>File folder</b> |                   |
|          | <b>OneDriveTemp</b>            |      | latihan                                      | 13/11/2016 21.46 | <b>File folder</b> |                   |
|          | PerfLogs                       |      | learn                                        | 03/12/2016 23.02 | <b>File folder</b> |                   |
|          |                                |      | moodle                                       | 29/06/2017 09.21 | <b>File folder</b> |                   |
|          | <b>Program Files</b>           |      | New folder                                   | 22/11/2016 10.42 | File folder        |                   |
|          | Program Files (x86)            |      | ocs-2.3.5                                    | 22/12/2016 11.18 | File folder        |                   |
|          | ProgramData                    |      | ojs                                          | 22/02/2017 23.12 | File folder        |                   |
|          | python                         |      | processwire                                  | 30/11/2016 12.17 | File folder        |                   |
|          | sqlmap                         |      | pw                                           | 04/12/2016 10.50 | File folder        |                   |
|          | <b>Users</b>                   |      | seminar                                      | 22/12/2016 11.18 | File folder        |                   |
|          |                                |      | softaculous                                  | 25/02/2017 23.46 | <b>File folder</b> |                   |
|          | vendor                         |      | test                                         | 05/12/2016 00:44 | File folder        | $\checkmark$      |
|          | virtualenv                     |      |                                              |                  |                    | $\rightarrow$     |
| 42 items |                                |      |                                              |                  |                    | 阻回                |

*Menambahkan Moodle pada Localhost*

- 3. Selanjutnya buka web browser Anda, mislanya Chrome atau Firefox. Pada address bar, masukkan alamat **Localhost/moodle**. Selanjutnya Anda akan dipandu untuk melakukan instalasi moodle pada server lokal.
- 4. Pada proses awal instalasi Anda akan diminta untuk menentukan bahasa yang akan digunakan pada proses instalasi Moodle. Untuk memudahkan proses instalasi, pilih bahasa Inggris (English).

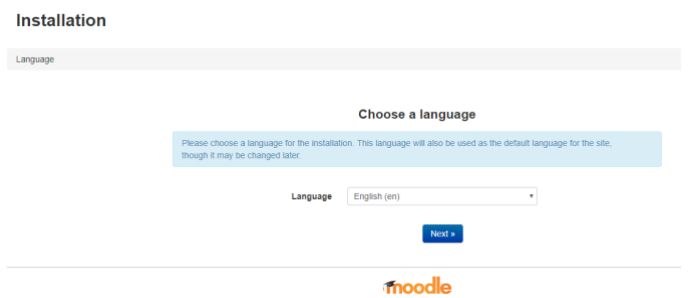

*Pengaturan Bahasa*

5. Selanjutnya Anda akan diminta untuk menetukan lokasi instalasi Moodle dan direktori penyimpanan data Moodle.

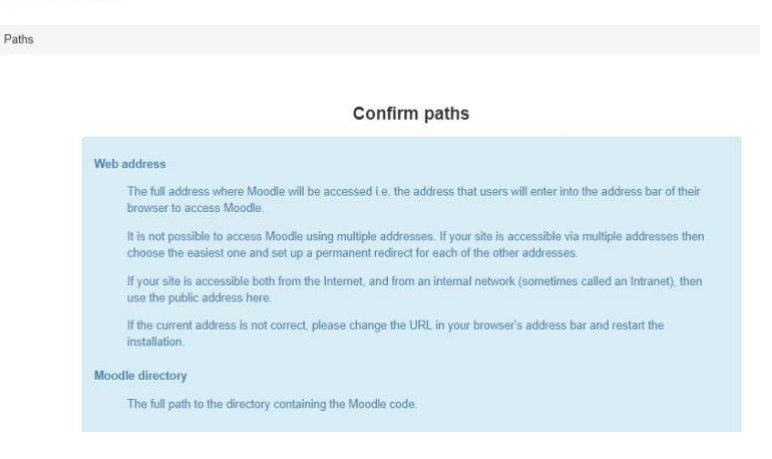

#### **Installation**

#### *Pengaturan Path*

Sebelum mengisi informasi mengenai direktori penyimpanan pada Moodle, pastikan sudah membuat folder pada folder Xampp:

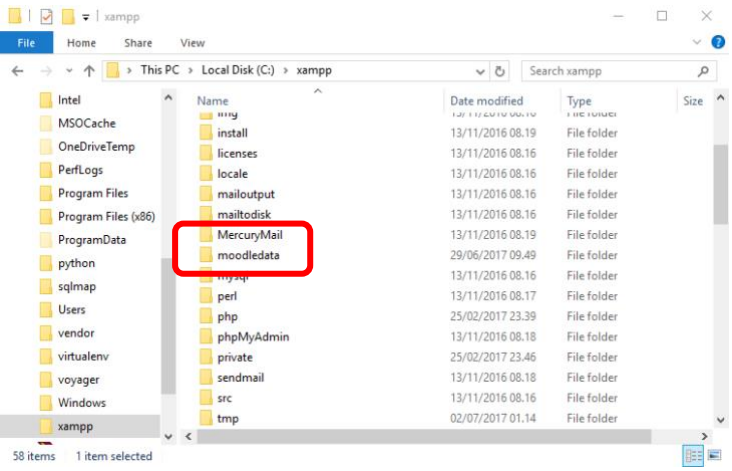

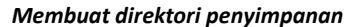

Sebagai contoh, pada gambar di atas, folder yang dibuat diberi nama "moodledata". Selanjutnya pada bagian **Data Directory** pastikan alamatnya sesuai dengan folder yang baru dibuat. Klik **Next** untuk melanjutkan proses instalasi.

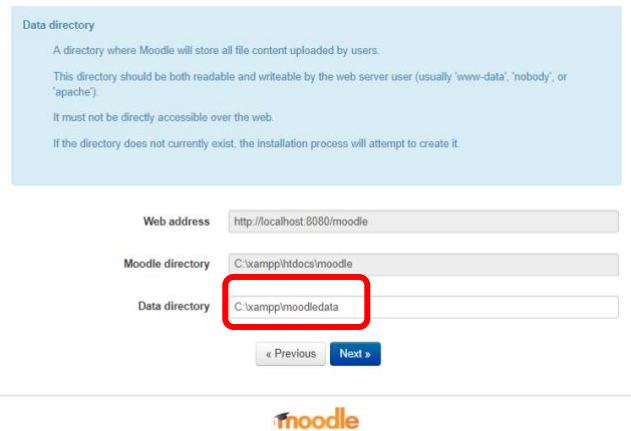

*Menentukan direktori penyimpanan*

6. Selanjutnya Anda akan diminta untuk memilih database server yang akan digunakan oleh Moodle. Kali ini kita akan menggunakan database **MariaDB** (sesuai dengan bawaan Xampp) , selanjutnya pilih **Next** untuk melanjutkan proses instalasi.

Inctallation

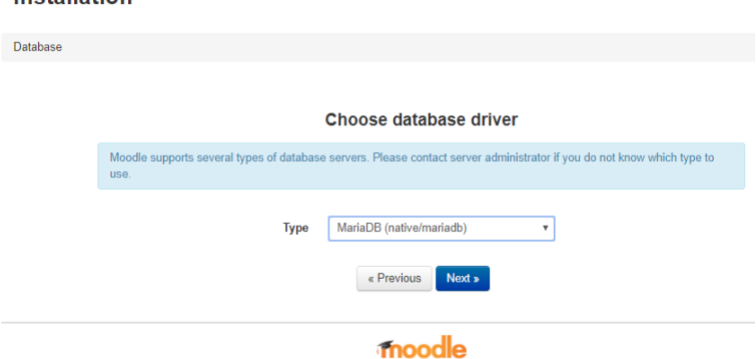

*Pengaturan tipe database*

7. Proses berikutnya yang perlu dilakukan adalah membuat database baru yang akan digunakan oleh Moodle. Pada browser anda buka tab baru, dan masukkan alamat **localhost/phpmyadmin**, selanjutnya akan muncul halaman pengaturan database pada Phpmyadmin.

| phpMyAdmin                             | Server: 127.0.0.1             |                                           |                           |
|----------------------------------------|-------------------------------|-------------------------------------------|---------------------------|
| 会意间感受<br>Terbaru Favorit               | SQL<br>Basis data<br>lш<br>超  | <b>Status</b><br><b>all</b> User accounts | Ekspor<br>Impor<br>щ<br>扁 |
| $\equiv$ 00<br>o New<br>contoh<br>crud | Basis data<br>Buat basis data |                                           |                           |
| information schema                     | moodle                        | utf32 bin                                 | Buat<br>۳                 |
| larapus<br>latihan                     | Basis data                    | Penyortiran                               |                           |
| learn                                  | 6<br>contoh                   | Istin1_swedish_ci_mij Check privileges    |                           |
| mysql                                  | ū<br>crud                     | latin1 swedish ci a Check privileges      |                           |
| performance schema<br>phpmyadmin       | information schema<br>G       | utfil general c1 mil Check privileges     |                           |
| pw                                     | $\Box$<br>larapus             | latin1 swedish ci m Check privileges      |                           |
| test<br>voyeger                        | Đ<br>latihan                  | latin1_swedish_ci_mij Check privileges    |                           |
|                                        | $\Box$<br>learn               | latin1_swedish_ci_a / Check privileges    |                           |
|                                        | Đ<br>mysgl                    | latini swedish ci mm Check privileges     |                           |
|                                        | performance schema            | utf8_general_ci_a Check privileges        |                           |
|                                        | o<br>phomvadmin               | utf8 bin an Check privileges              |                           |
|                                        | $\Box$<br><b>DW</b>           | latini_swedish_ci m Check privileges      |                           |

*Membuat database baru*

Buat database baru dengan nama "**moodle**", klik "**Buat**" untuk membuat database.

8. Setelah database baru dibuat, selanjutnya kembali ke proses instalasi. Lengkapi informasi mengenai database.

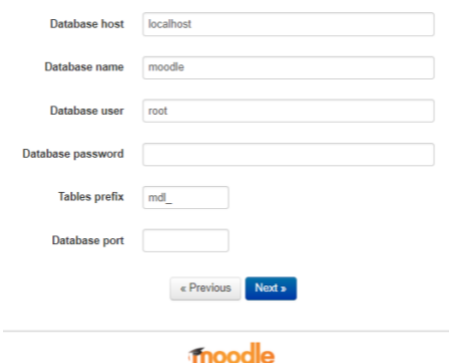

*Pengaturan database untuk instalasi moodle*

Isikan informasi seperti berikut:

**Database host** : localhost **Database name**: moodle (sesuai dengan nama database yang dibuat) **Database user**: root (nama user bawaan phpmyadmin) **Database password:** - (sesuai dengan bawaan phpmyadmin)

Untuk informasi lain dapat diabaikan, klik **Next** untuk melanjutkan proses instalasi.

9. Berikutnya Anda akan muncul halaman untuk konfismasi instalasi Moodle. Klik **Continue** untuk melanjutkan proses instalasi.

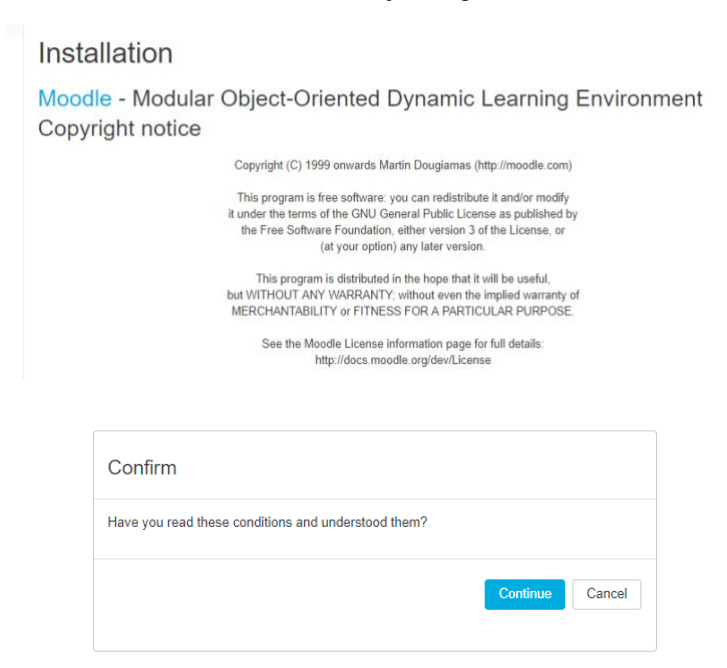

#### *Konfirmasi instalasi*

- 10. Moodle akan melakukan pemeriksaan dukungan server (*server check*) untuk memastikan proses instalasi berjalan dengan baik. Pada bagian ini, hal yang perlu diperhatikan adalah status hasil pemeriksaan server.
	- Warna hijau menandakan fitur tersedia
- Warna oranye menandakan disarankan untuk melakukan pengaturan
- Warna merah menandakan harus melakukan pengaturan

Installation - Moodle 3.3+ (Build: 20170622)

Moodle 3.3+ (Build: 20170622)

|                        | $1000$ and $0.0 \cdot 100$ and $20110$                                            |                                                                                                    |               |                        |
|------------------------|-----------------------------------------------------------------------------------|----------------------------------------------------------------------------------------------------|---------------|------------------------|
|                        | For information about this version of Moodle, please see the online Release Notes |                                                                                                    |               |                        |
| Server checks          |                                                                                   |                                                                                                    |               |                        |
| Name                   | Information                                                                       | Report                                                                                                    | Plugin Status |                        |
| php extension soap     |                                                                                   | A should be installed and enabled for best results<br>Installing the optional SOAP extension is useful for web services and<br>some plugins.                                |               | <b>Check</b>           |
| php setting            | opcache.enable                                                                    | <b>A</b> PHP setting should be changed.<br>PHP opcode caching improves performance and lowers memory<br>requirements, OPcache extension is recommended and fully supported. |               | <b>Check</b>           |
| unicode                |                                                                                   | <b>O</b> must be installed and enabled                                                                                                    |               | $\boxed{\mathsf{OK}}$  |
| database               | mariadb (5.5.5-10.1.13-MariaDB)                                                   | o version 5.5.31 is required and you are running 10.1.13                                                                                                    |               | OK                     |
| php                    |                                                                                   | o version 5.6.5 is required and you are running 7.0.8                                                                                                    |               | OK                     |
| pcreunicode            |                                                                                   | a should be installed and enabled for best results                                                                                                    |               | <b>OK</b>              |
| php extension iconv    |                                                                                   | <b>O</b> must be installed and enabled                                                                                                    |               | $\overline{\text{OK}}$ |
| php extension mbstring |                                                                                   | o should be installed and enabled for best results                                                                                                    |               | OK                     |
| ohp extension curl     |                                                                                   | n must be installed and enabled                                                                                                    |               | OK                     |

*Pengecekan server untuk instalasi*

Anda dapat mengabaikan status berwarna oranye dan berfokus pada status berwarna merah. Disini terlihat bahwa XAMPP yang digunakan sebagai server lokal belum memiliki dua plugin yang wajib ada.

| Information                             | Report                                                                                                    | ugin Status  |
|-----------------------------------------|----------------------------------------------------------------------------------------------------|--------------|
| mysql full unicode support#File format  | this test must pass<br>Your database has tables using Antelope as the file format. Full UTF-8 support in<br>MySQL and MariaDB requires the Barracuda file format. Please convert the tables<br>to the Barracuda file format. See the documentation Administration via command<br>line for details of a tool for converting InnoDB tables to Barracuda. | <b>Check</b> |
| mysql full unicode support#Large prefix | this test must pass<br>For full support of UTF-8 both MySQL and MariaDB require you to change your<br>MySQL setting 'innodb large prefix' to 'ON'. See the documentation for further<br>details.                                                                                                    | Chec         |
| site not https                          | <b>O</b> if this test fails, it indicates a potential problem<br>It has been detected that your site is not secured using HTTPS. It is strongly<br>recommended to migrate your site to HTTPS for increased security and improved<br>integration with other systems.                                                                                    | Check        |
|                                         | You must solve all the environmental problems (errors) found above before proceeding to install this Moodle version!                                                                                                    |              |

*Masalah pada pengecekan server*

Untuk mengatasi masalah ini Anda dapat mengetahui langkahlangkahnya dengan klik pada bagian status masing-masing plugin. Jika ada memiliki koneksi internet maka Anda akan diarahkan ke web panduan instalasi moodle. Pada bagian ini Anda diminta untuk melakukan konversi database ke format Barracuda.

#### Steps to upgrade

Most important: Please backup your database before making any changes or running the CLI script.

- . Change configuration settings for MySQL (exactly the same for MariaDB). This step is optional. You can run the script and it will try and make these changes itself. If errors occur then try manually changing these settings as listed below.
	- o On Linux based systems you will want to alter my.cnf. This may be located in '/etc/mysql/'.

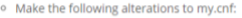

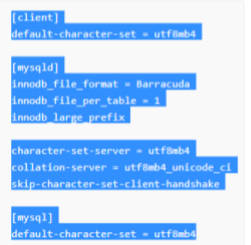

*Solusi masalah instalasi pada local server*

Untuk melakukan konversi, buka file konfigurasi MySql pada Control Panel Xampp.

|                                  | [8] XAMPP Control Panel v3.2.2 [ Compiled: Nov 12th 2015 ]                                                                                                    |             |         |                |       |        |      |              |                 |  |
|----------------------------------|----------------------------------------------------------------------------------------------------|-------------|---------|----------------|-------|--------|------|--------------|-----------------|--|
| ж                                | XAMPP Control Panel v3.2.2                                                                                                    | s<br>Confia |         |                |       |        |      |              |                 |  |
| <b>Modules</b><br><b>Service</b> | <b>Module</b>                                                                                                    | PID(s)      | Port(s) | <b>Actions</b> |       |        |      |              | <b>Netstat</b>  |  |
|                                  | Apache                                                                                                    |             |         | <b>Start</b>   | Admin | Config | Logs | $\Box$ Shell |                 |  |
|                                  | <b>MySQL</b>                                                                                                    |             |         | <b>Start</b>   | Admin | Config | Logs |              | <b>Explorer</b> |  |
|                                  | FileZilla                                                                                                    |             |         | <b>Start</b>   | Admin | Config | Logs | Services     |                 |  |
|                                  | Mercury                                                                                                    |             |         | <b>Start</b>   | Admin | Config | Logs | O Help       |                 |  |
|                                  | Tomcat                                                                                                    |             |         | <b>Start</b>   | Admin | Config | Logs |              | Quit            |  |
| $\hat{~}$                        | 22.19.52 [main]<br><b>Initializing Modules</b><br>22.19.52 [Apache]<br>Problem detected!<br>22.19.52 [Apache]<br>Port 443 in use by "C:\Clarity\WebServices\bin\httpd.exe -k runservice" with PID 221<br>Apache WILL NOT start without the configured ports free!<br>22.19.52 [Apache]<br>You need to uninstall/disable/reconfigure the blocking application<br>22.19.52 [Apache]<br>or reconfigure Apache and the Control Panel to listen on a different port<br>22.19.52 [Apache]<br><b>Starting Check-Timer</b><br>22.19.52 [main]<br>22.19.52 [main]<br><b>Control Panel Ready</b> |             |         |                |       |        |      |              |                 |  |

*Konfigurasi Xampp*

Selanjutnya akan terbuka notepad dari file my.ini

```
my - Notepad
                                                                         \times\BoxFile Edit Format View Help
# Example MySQL config file for small systems.
                                                                           \overline{\phantom{a}}# This is for a system with little memory (<= 64M) where MySQL is
only used
# from time to time and it's important that the mysald daemon
# doesn't use much resources.
## You can copy this file to
# C:/xampp/mysql/bin/my.cnf to set global options,
# mysql-data-dir/my.cnf to set server-specific options (in this
# installation this directory is C:/xampp/mysql/data) or
# ~/.my.cnf to set user-specific options.
# In this file, you can use all long options that a program supports.
# If you want to know which options a program supports, run the
program
# with the "--help" option.
```
#### *Konfigurasi file my.ini*

Scroll hingga kebagian akhir, kemudian *copy* kode yang diperoleh dari web dokumentasi moodle, seperti berikut:

```
[client]
default-character-set = utf8mb4
[mysqld]
innodb_file_format = Barracuda
innodb_file_per_table = 1
innodb_large_prefix
character-set-server = utf8mb4
collation-server = utf8mb4_unicode_ci
skip-character-set-client-handshake
[mvsal]
default-character-set = utf8mb4
```
Paste (ctrl+v) pada bagian akhir file **my.ini**. Kemudian simpan perubahan tersebut.

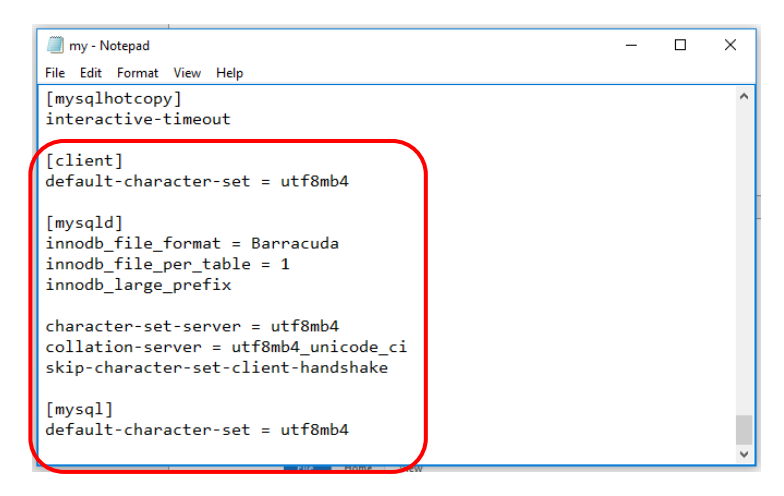

#### *Pengaturan format mysql*

Selanjutnya tutup aplikasi Xampp dengan memilih **Quit** dan kemudian jalankan kemabali aplikasi Xampp. Hal ini bertujuan agar perubahan konfigurasi dapat dieksekusi dengan baik.

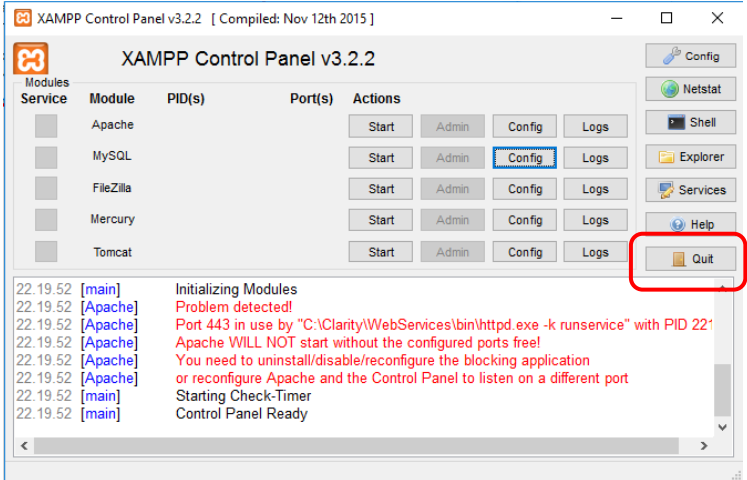

*Finalisasi konfigurasi*

Setelah Xampp berjalan dengan baik, buka kembali browser instalasi Moodle. Klik **Reload** untuk mendeteksi perubahan pada setelah upgrade database.

| Information                             | Report                                                                                                    | <b>Plugin Status</b> |       |
|-----------------------------------------|----------------------------------------------------------------------------------------------------|----------------------|-------|
| mysql_full_unicode_support#File_format  | this test must pass<br>Your database has tables using Antelope as the file format. Full UTF-8 support in<br>MySQL and MariaDB requires the Barracuda file format. Please convert the tables<br>to the Barracuda file format. See the documentation Administration via command<br>line for details of a tool for converting InnoDB tables to Barracuda. |                      | Check |
| mysql full unicode support#Large prefix | this test must pass<br>For full support of UTF-8 both MySQL and MariaDB require you to change your<br>MySQL setting 'innodb large prefix' to 'ON'. See the documentation for further<br>details.                                                                                                    |                      | Check |
| site not https                          | o if this test fails, it indicates a potential problem<br>It has been detected that your site is not secured using HTTPS. It is strongly<br>recommended to migrate your site to HTTPS for increased security and improved<br>integration with other systems.                                                                                           |                      | Check |

*Pengaturan ulang instalasi*

Jika proses upgrading berjalan dengan baik, maka proses instalasi dapat dilanjutkan. Klik **Continue** untuk melanjutkan proses instalasi moodle. Tunggu hingga proses instalasi selesai.

| propr_weissetnessen __ weggew |                                                                                                    | <b>TT STRAND AND RESOURCES MENT MERIDIAN</b>                                                                                                    | فتنقط                  |
|-------------------------------|----------------------------------------------------------------------------------------------------|----------------------------------------------------------------------------------------------------|------------------------|
| php extension zip             |                                                                                                    | <b>A</b> must be installed and enabled                                                                                                    | OK                     |
| php extension zlib            |                                                                                                    | n must be installed and enabled                                                                                                    | OK)                    |
| php extension gd              |                                                                                                    | comust be installed and enabled                                                                                                    | $\alpha$               |
| php extension simplexml       |                                                                                                    | n must be installed and enabled                                                                                                    | $\alpha$               |
| php extension spl             |                                                                                                    | must be installed and enabled                                                                                                    | $\overline{\text{OK}}$ |
| php extension pcre            |                                                                                                    | <b>Computer</b> must be installed and enabled                                                                                                   | $\alpha$               |
| php extension dom             |                                                                                                    | <b>O</b> must be installed and enabled                                                                                                    | $\alpha$               |
| php extension xml             |                                                                                                    | <b>O</b> must be installed and enabled                                                                                                    | O(K)                   |
| php extension xmlreader       |                                                                                                    | <b>O</b> must be installed and enabled                                                                                                    | $\boxed{OK}$           |
| php extension intl            |                                                                                                    | <b>O</b> should be installed and enabled for best results                                                                                       | $\alpha$               |
| php extension ison            |                                                                                                    | <b>a</b> must be installed and enabled                                                                                                    | OK.                    |
| php extension hash            |                                                                                                    | n must be installed and enabled                                                                                                    | OK,                    |
| php extension fileinfo        |                                                                                                    | <b>A</b> must be installed and enabled                                                                                                    | $\overline{\text{ox}}$ |
| php setting                   | memory limit                                                                                         | commended setting detected                                                                                                    | <b>OK</b>              |
| php setting                   | file uploads                                                                                         | c) recommended setting detected                                                                                                    | <b>OK</b>              |
| Other checks                  |                                                                                                    |                                                                                                    |                        |
| Information                   | Report                                                                                               |                                                                                                    | Plugin Status          |
| site not https                | if this test fails, it indicates a potential problem<br>and improved integration with other systems. | It has been detected that your site is not secured using HTTPS. It is strongly recommended to migrate your site to HTTPS for increased security | <b>Check</b>           |
|                               | Your server environment meets all minimum requirements.                                              |                                                                                                    | ×                      |
|                               |                                                                                                    | Continue                                                                                                    |                        |

*Finalisasi instalasi*

11. Jika proses instalasi berjalan dengan baik maka Anda akan diminta untuk untuk melanjutkan ke proses pengaturan administrator. Klik **Continue**  untuk melanjutkan ke proses berikutnya.

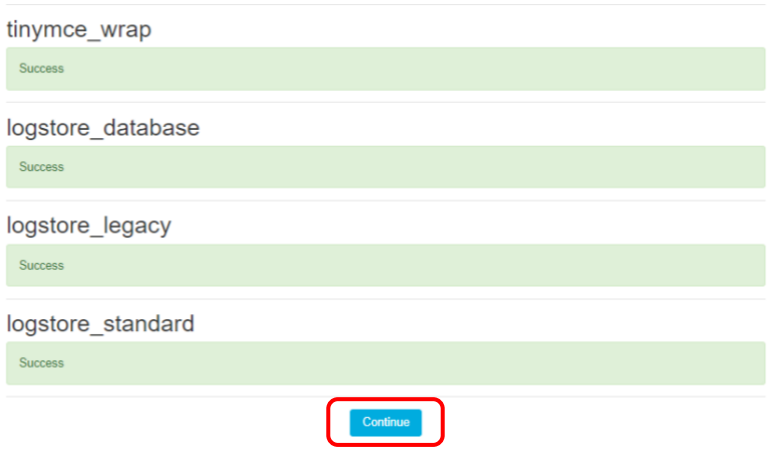

*Proses instalasi*

12. Selanjutnya Anda akan diarahkan pada proses pengaturan administrator. Anda akan diminta untuk mengisi **Username** dan **Password** sebagai administrator.

#### Installation

|                                     |           | On this page you should configure your main administrator account which will have complete control over the site. Make sure you give it a secure<br>username and password as well as a valid email address. You can create more admin accounts later on. |            |
|-------------------------------------|-----------|----------------------------------------------------------------------------------------------------|------------|
| <del>- General</del>                |           |                                                                                                    | Expand all |
|                                     |           |                                                                                                    |            |
| Username                            | Q         | admin                                                                                                    |            |
| Choose an authentication<br>method  | ⋒         | Manual accounts                                                                                                    |            |
|                                     |           | The password must have at least 8 characters, at least 1 digit(s), at least 1 lower case letter(s), at least 1<br>upper case letter(s), at least 1 non-alphanumeric character(s) such as as ". -, or #                                                   |            |
| New password<br>$\bullet$ $\bullet$ |           | <br>$\mathcal{L}$                                                                                                    |            |
|                                     |           | Force password change @                                                                                                    |            |
| First name                          | $\bullet$ | Admin                                                                                                    |            |
| Surname                             | $\bullet$ | Moodle                                                                                                    |            |
| <b>Email address</b>                | $\bullet$ | handzain@vahoo.co.id                                                                                                    |            |

*Pengaturan akun admin*

**Username** : isikan nama login administrator **New password**: isikan password untuk login administrator **First Name**: nama depan administrator **Surename**: nama belakang administrator **Email address**: alamat email administrator

Untuk informasi lainnya dapat diabaikan saja terlebih dahulu. Jika sudah diisi pilih **Update Profile.** 

13. Biasanya setelah melakukan update profile, browser anda akan diarahkan ke tampilan kosong. Hal ini dikarenakan masih adanya data-data yang tersimpan pada **Cache** pada saat instalasi. Untuk mengatasinya, buka folder direktori moodle **C:\xampp\htdocs\moodle\cache,** kemudian hapus semua file dan folder yang ada pada folder **Cache** tersebut.

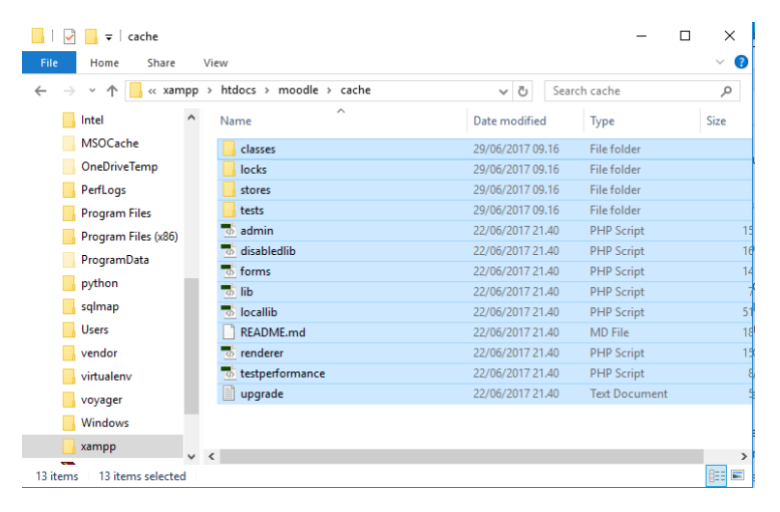

#### *Pengaturan cache*

14. Tutup browser Anda dan restart Xampp. Kemudian buka kembali browser dan masukkan alamat web moodle yang telah terpasang, **localhost/moodle.** Jika sukses, Anda akan diarahkan ke halaman login Moodle. Anda dapat login dengan menggunakan **username** dan **password** administrator yang telah diatur sebelumnya.

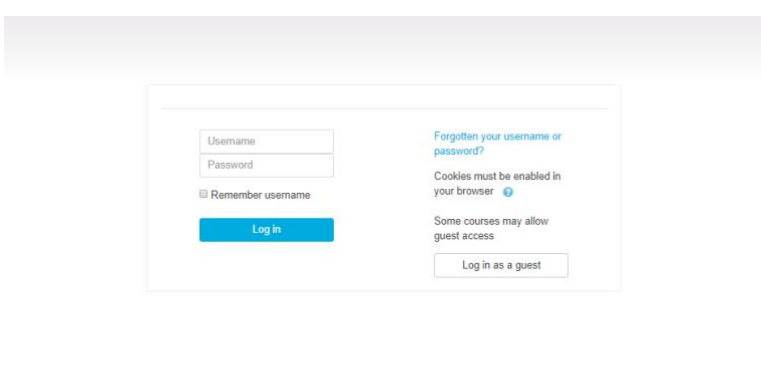

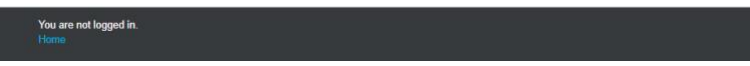

*Halaman login*

15. Tahapan terkhir adalah pengaturan halaman depan web Moodle. Setelah login, Anda akan diminta untuk mengisi informasi mengenai web,

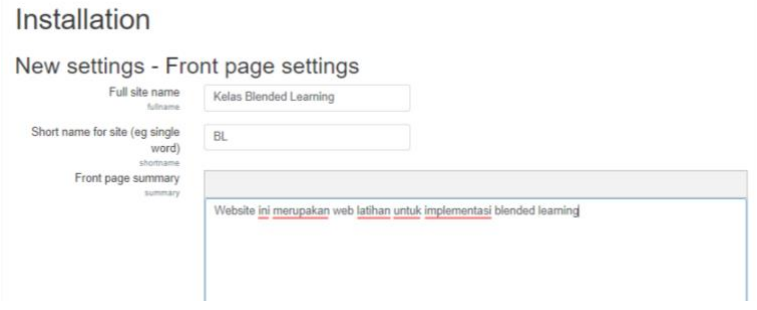

*Pengaturan front page*

Informasi penting yang perlu Anda tambahkan adalah:

**Full site name** : Nama website

**Short name for site**: Singkatan nama website

**Front page summary**: deskripsi singkat mengenai website

**Location settings**: pilih negara

Jika informasi telah ditambahkan, pilih **Save Change** untuk menyimpan perubahan data dan melanjutkan ke proses berikutnya. Jika berhasil, Anda akan diarahkan ke halaman **Dashboard** admin moodle.

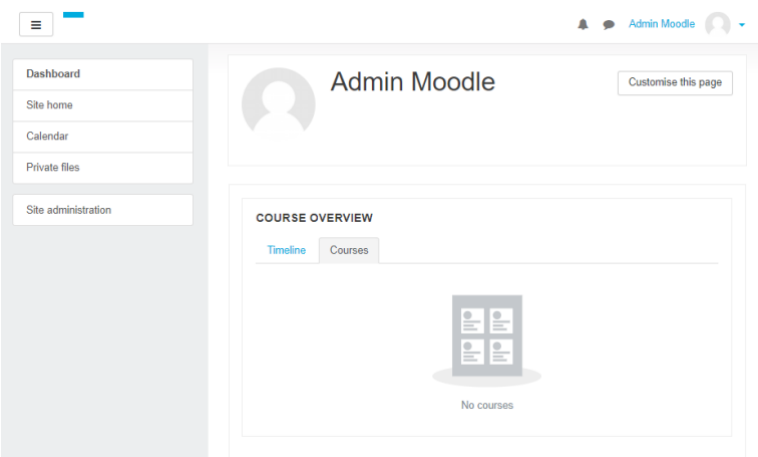

#### *Dashboard admin*

Sampai disini Anda telah berhasil menginstall Moodle pada servel lokan meggunakan Xampp. Selanjutnya akan dibahas proses pengelolaan kelas online pada Moodle.

# **Daftar Pustaka**

Anderson, Lorin W, and David R. Krathwohl. (2001). *A Taxonomy for Learning, Teaching, and Assessing: A Revision of Bloom's Taxonomy of Educational Objectives*. Longman: New York

Garrison, D. R., & Vaughan, N. D. (2008). *Blended learning in higher education: Framework, principles, and guidelines*. San Francisco: Jossey-Bass.

Stein, Jared & Graham, Charles R. (2014). *Essentials for Blended Learning*. Routledge: New York

Website:

[https://www.blendedlearning.org](https://www.blendedlearning.org/)

[https://docs.moodle.org](https://docs.moodle.org/)